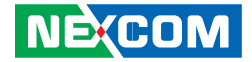

**NEXCOM International Co., Ltd.**

# **Industrial Computing Solutions Fanless Computer NISE 103** User Manual

**NEXCOM International Co., Ltd.**<br>Published April 2011 Published April 2011 www.nexcom.com

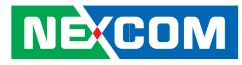

## **CONTENTS**

### Preface

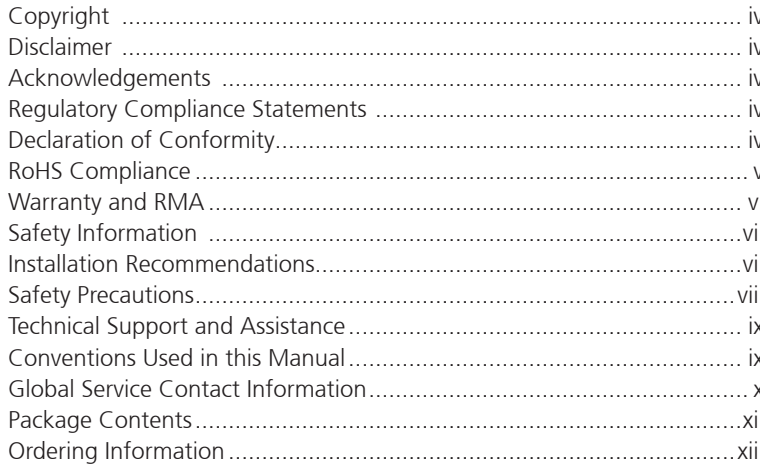

### **Chapter 1: Product Introduction**

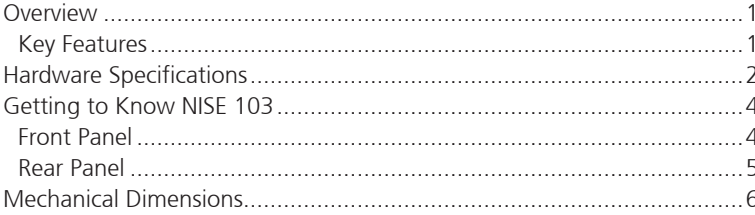

## **Chapter 2: Jumpers And Connectors**

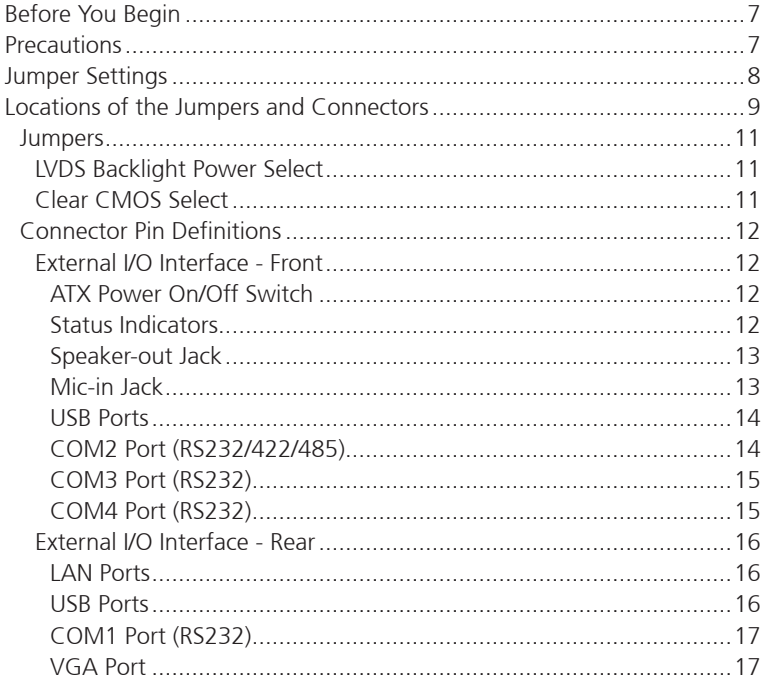

Н

 $\overline{1}$ 

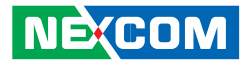

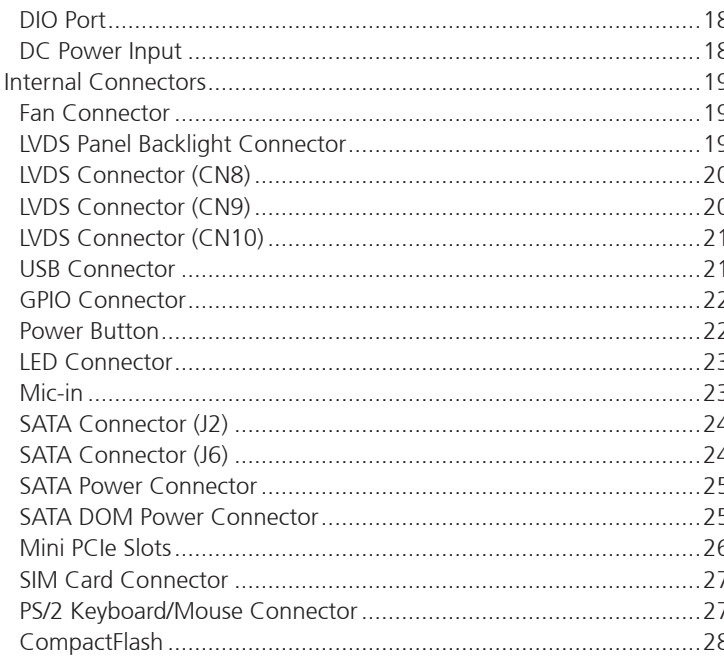

## **Chapter 3: System Setup**

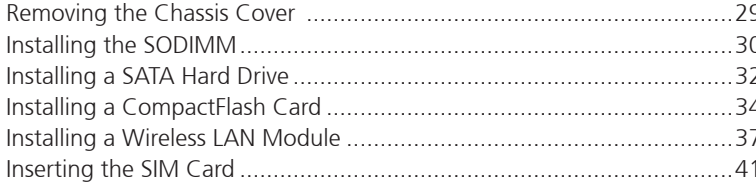

## **Chapter 4: BIOS Setup**

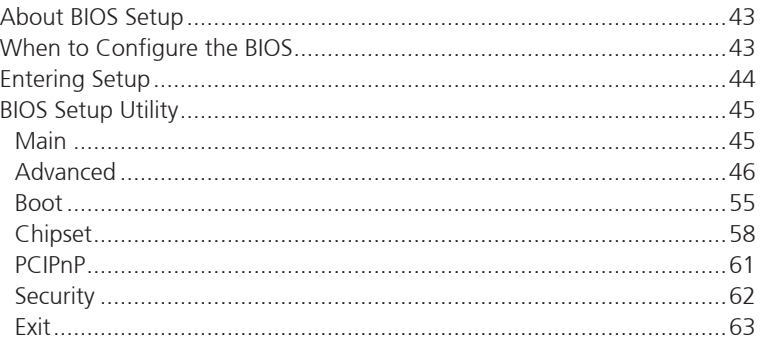

## Appendix A: Digital I/O Programming Guide

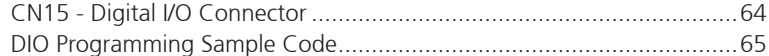

## **Appendix B: GPI/O Programming Guide**

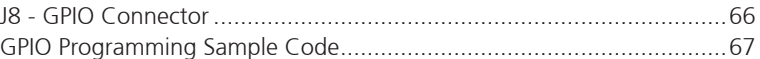

## **Appendix C: Watchdog Timer Setting**

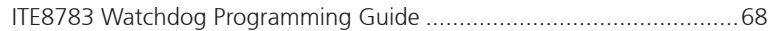

## **Appendix D: Power Consumption**

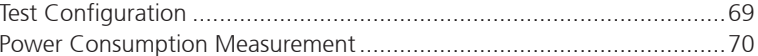

a.<br>Ma

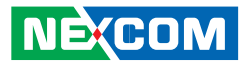

## **Preface**

## **Copyright**

This publication, including all photographs, illustrations and software, is protected under international copyright laws, with all rights reserved. No part of this manual may be reproduced, copied, translated or transmitted in any form or by any means without the prior written consent from NEXCOM International Co., Ltd.

### **Disclaimer**

The information in this document is subject to change without prior notice and does not represent commitment from NEXCOM International Co., Ltd. However, users may update their knowledge of any product in use by constantly checking its manual posted on our website: http://www.nexcom. com. NEXCOM shall not be liable for direct, indirect, special, incidental, or consequential damages arising out of the use of any product, nor for any infringements upon the rights of third parties, which may result from such use. Any implied warranties of merchantability or fitness for any particular purpose is also disclaimed.

### **Acknowledgements**

NISE 103 is a trademark of NEXCOM International Co., Ltd. All other product names mentioned herein are registered trademarks of their respective owners.

## **Regulatory Compliance Statements**

This section provides the FCC compliance statement for Class A devices and describes how to keep the system CE compliant.

## **Declaration of Conformity**

#### **FCC**

This equipment has been tested and verified to comply with the limits for a Class A digital device, pursuant to Part 15 of FCC Rules. These limits are designed to provide reasonable protection against harmful interference when the equipment is operated in a commercial environment. This equipment generates, uses, and can radiate radio frequency energy and, if not installed and used in accordance with the instructions, may cause harmful interference to radio communications. Operation of this equipment in a residential area (domestic environment) is likely to cause harmful interference, in which case the user will be required to correct the interference (take adequate measures) at their own expense.

#### **CE**

The product(s) described in this manual complies with all applicable European Union (CE) directives if it has a CE marking. For computer systems to remain CE compliant, only CE-compliant parts may be used. Maintaining CE compliance also requires proper cable and cabling techniques.

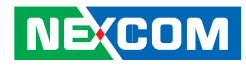

#### **RoHS Compliance**

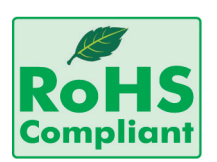

#### **NEXCOM RoHS Environmental Policy and Status Update**

NEXCOM is a global citizen for building the digital infrastructure. We are committed to providing green products and services, which are compliant with European Union

RoHS (Restriction on Use of Hazardous Substance in Electronic Equipment) directive 2002/95/EU, to be your trusted green partner and to protect our environment.

RoHS restricts the use of Lead (Pb)  $< 0.1\%$  or 1,000ppm, Mercury (Hg)  $< 0.1\%$  or 1,000ppm, Cadmium (Cd)  $< 0.01\%$  or 100ppm, Hexavalent Chromium (Cr6+) < 0.1% or 1,000ppm, Polybrominated biphenyls (PBB) < 0.1% or 1,000ppm, and Polybrominated diphenyl Ethers (PBDE) < 0.1% or 1,000ppm.

In order to meet the RoHS compliant directives, NEXCOM has established an engineering and manufacturing task force in to implement the introduction of green products. The task force will ensure that we follow the standard NEXCOM development procedure and that all the new RoHS components and new manufacturing processes maintain the highest industry quality levels for which NEXCOM are renowned.

The model selection criteria will be based on market demand. Vendors and suppliers will ensure that all designed components will be RoHS compliant.

#### **How to recognize NEXCOM RoHS Products?**

For existing products where there are non-RoHS and RoHS versions, the suffix "(LF)" will be added to the compliant product name.

All new product models launched after January 2006 will be RoHS compliant. They will use the usual NEXCOM naming convention.

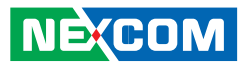

# **Warranty and RMA**

#### **NEXCOM Warranty Period**

NEXCOM manufactures products that are new or equivalent to new in accordance with industry standard. NEXCOM warrants that products will be free from defect in material and workmanship for 2 years, beginning on the date of invoice by NEXCOM. HCP series products (Blade Server) which are manufactured by NEXCOM are covered by a three year warranty period.

#### **NEXCOM Return Merchandise Authorization (RMA)**

- ? Customers shall enclose the "NEXCOM RMA Service Form" with the returned packages.
- ? Customers must collect all the information about the problems encountered and note anything abnormal or, print out any on-screen messages, and describe the problems on the "NEXCOM RMA Service Form" for the RMA number apply process.
- ? Customers can send back the faulty products with or without accessories (manuals, cable, etc.) and any components from the card, such as CPU and RAM. If the components were suspected as part of the problems, please note clearly which components are included. Otherwise, NEXCOM is not responsible for the devices/parts.
- ? Customers are responsible for the safe packaging of defective products, making sure it is durable enough to be resistant against further damage and deterioration during transportation. In case of damages occurred during transportation, the repair is treated as "Out of Warranty."

? Any products returned by NEXCOM to other locations besides the customers' site will bear an extra charge and will be billed to the customer.

#### **Repair Service Charges for Out-of-Warranty Products**

NEXCOM will charge for out-of-warranty products in two categories, one is basic diagnostic fee and another is component (product) fee.

#### **System Level**

- ? Component fee: NEXCOM will only charge for main components such as SMD chip, BGA chip, etc. Passive components will be repaired for free, ex: resistor, capacitor.
- ? Items will be replaced with NEXCOM products if the original one cannot be repaired. Ex: motherboard, power supply, etc.
- ? Replace with 3rd party products if needed.
- ? If RMA goods can not be repaired, NEXCOM will return it to the customer without any charge.

#### **Board Level**

- ? Component fee: NEXCOM will only charge for main components, such as SMD chip, BGA chip, etc. Passive components will be repaired for free, ex: resistors, capacitors.
- ? If RMA goods can not be repaired, NEXCOM will return it to the customer without any charge.

**NE:COM** 

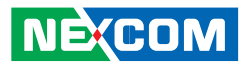

#### **Warnings**

Read and adhere to all warnings, cautions, and notices in this guide and the documentation supplied with the chassis, power supply, and accessory modules. If the instructions for the chassis and power supply are inconsistent with these instructions or the instructions for accessory modules, contact the supplier to find out how you can ensure that your computer meets safety and regulatory requirements.

## **Cautions**

Electrostatic discharge (ESD) can damage system components. Do the described procedures only at an ESD workstation. If no such station is available, you can provide some ESD protection by wearing an antistatic wrist strap and attaching it to a metal part of the computer chassis.

## **Safety Information**

Before installing and using the device, note the following precautions:

- Read all instructions carefully.
- Do not place the unit on an unstable surface, cart, or stand.
- Follow all warnings and cautions in this manual.
- When replacing parts, ensure that your service technician uses parts specified by the manufacturer.
- Avoid using the system near water, in direct sunlight, or near a heating device.
- The load of the system unit does not solely rely for support from the rackmounts located on the sides. Firm support from the bottom is highly necessary in order to provide balance stability.
- The computer is provided with a battery-powered real-time clock circuit. There is a danger of explosion if battery is incorrectly replaced. Replace only with the same or equivalent type recommended by the manufacturer. Discard used batteries according to the manufacturer's instructions.

## **Installation Recommendations**

Ensure you have a stable, clean working environment. Dust and dirt can get into components and cause a malfunction. Use containers to keep small components separated.

Adequate lighting and proper tools can prevent you from accidentally damaging the internal components. Most of the procedures that follow require only a few simple tools, including the following:

- A Philips screwdriver
- • A flat-tipped screwdriver
- A grounding strap
- • An anti-static pad

Using your fingers can disconnect most of the connections. It is recommended that you do not use needlenose pliers to disconnect connections as these can damage the soft metal or plastic parts of the connectors.

## **Safety Precautions**

- 1. Read these safety instructions carefully.
- 2. Keep this User Manual for later reference.
- 3. Disconnect this equipment from any AC outlet before cleaning. Use a damp cloth. Do not use liquid or spray detergents for cleaning.
- 4. For plug-in equipment, the power outlet socket must be located near the equipment and must be easily accessible.
- 5. Keep this equipment away from humidity.
- 6. Put this equipment on a stable surface during installation. Dropping it or letting it fall may cause damage.
- 7. Do not leave this equipment in either an unconditioned environment or in a above 40 $\degree$ C storage temperature as this may damage the equipment.
- 8. The openings on the enclosure are for air convection to protect the equipment from overheating. DO NOT COVER THE OPENINGS.
- 9. Make sure the voltage of the power source is correct before connecting the equipment to the power outlet.
- 10. Place the power cord in a way so that people will not step on it. Do not place anything on top of the power cord. Use a power cord that has been approved for use with the product and that it matches the voltage and current marked on the product's electrical range label. The voltage and current rating of the cord must be greater than the voltage and current rating marked on the product.
- 11. All cautions and warnings on the equipment should be noted.
- 12. If the equipment is not used for a long time, disconnect it from the power source to avoid damage by transient overvoltage.
- 13. Never pour any liquid into an opening. This may cause fire or electrical shock.
- 14. Never open the equipment. For safety reasons, the equipment should be opened only by qualified service personnel.
- 15. If one of the following situations arises, get the equipment checked by service personnel:
	- a. The power cord or plug is damaged.
	- b. Liquid has penetrated into the equipment.
	- c. The equipment has been exposed to moisture.
	- d. The equipment does not work well, or you cannot get it to work according to the user's manual.
	- e. The equipment has been dropped and damaged.
	- f. The equipment has obvious signs of breakage.
- 16. Do not place heavy objects on the equipment.
- 17. The unit uses a three-wire ground cable which is equipped with a third pin to ground the unit and prevent electric shock. Do not defeat the purpose of this pin. If your outlet does not support this kind of plug, contact your electrician to replace your obsolete outlet.
- 18. CAUTION: DANGER OF EXPLOSION IF BATTERY IS INCORRECTLY REPLACED. REPLACE ONLY WITH THE SAME OR EQUIVALENT TYPE RECOMMENDED BY THE MANUFACTURER. DISCARD USED BATTER-IES ACCORDING TO THE MANUFACTURER'S INSTRUCTIONS.
- 19. The computer is provided with CD drives that comply with the appropriate safety standards including IEC 60825.

**NE:COM** 

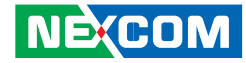

#### **Technical Support and Assistance**

- 1. For the most updated information of NEXCOM products, visit NEX-COM's website at www.nexcom.com.
- 2. For technical issues that require contacting our technical support team or sales representative, please have the following information ready before calling:
	- Product name and serial number
	- Detailed information of the peripheral devices
	- Detailed information of the installed software (operating system, version, application software, etc.)
	- A complete description of the problem
	- The exact wordings of the error messages

#### Warning!

- 1. Handling the unit: carry the unit with both hands and handle it with care.
- 2. Maintenance: to keep the unit clean, use only approved cleaning products or clean with a dry cloth.
- 3. CompactFlash: Turn off the unit's power before inserting or removing a CompactFlash storage card.

### **Conventions Used in this Manual**

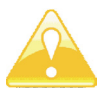

Warning: Information about certain situations, which if not observed, can cause personal injury. This will prevent injury to yourself when performing a task.

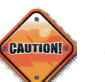

Caution: Information to avoid damaging components or losing data.

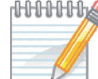

Note: Provides additional information to complete a task easily.

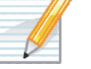

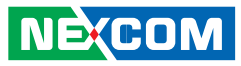

## **Global Service Contact Information**

## **Headquarters**

**Taiwan**

18F, No. 716, Chung-Cheng Rd. Chung-Ho City, Taipei County 235, Taiwan, R.O.C. Tel: +886-2-8228-0606 Fax: +886-2-8228-0501 http://www.nexcom.com.tw

#### **USA**

3758 Spinnaker Court, Fremont, CA 94538, USA Tel: +1-510-656-2248 Fax: +1-510-656-2158 http://www.nexcom.com

#### **France**

Z.I. des Amandiers, 17, Rue des entrepreneurs 78420 Carrières sur Seine, France Tel: +33 (0)1 71 51 10 20 Fax: +33 (0)1 71 51 10 21 http://www.nexcom.eu

#### **Germany**

Leopoldstrase Business Centre, Leopoldstrase 244 80807 Munich, Germany Tel: +49-89-208039-278 Fax: +49-89-208039-279 http://www.nexcom.eu

#### **Italy**

Via Gaudenzio Ferrari 29, 21047 Saronno (VA) Italia Tel: +39 02 9628 0333 Fax: +39 02 9619 8846 http://www.nexcom.eu

#### **United Kingdom**

10 Vincent Avenue, Crownhill Business Centre Milton Keynes, Buckinghamshire, MK8 0AB United Kingdom Tel: +44-1908-267121 Fax: +44-1908-262042 http://www.nexcom.eu

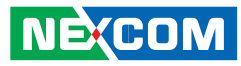

#### **China-Beijing**

Room 301, Block E, Power Creative Building, No. 1 Shangdi East Rd. Haidian Dist., Beijing, 100085, China Tel: +86-10-5885-6655 Fax: +86-10-5885-1066 http://www.nexcom.cn

#### **China-Shanghai Office**

Room 1505, Greenland He Chuang Building, No. 450 Caoyang Rd. Shanghai, 200063, China Tel: +86-21-6150-8008 Fax: +86-21-3251-6358 http://www.nexcom.cn

#### **China-Nanjing Office**

Room 1206, Hongde Building, No. 20 Yunnan Rd. Nanjing, 210018, China Tel: +86-25-8324-9606 Fax: +86-25-8324-9685 http://www.nexcom.cn

#### **China-Shenzhen Office**

Western Room 708, Block 210, Tairan Industry & Trading Place, Futian Area, Shenzhen, China 518040 TEL: +86-755-833 27203 FAX: +86-755-833 27213 http://www.nexcom.cn

#### **Japan**

9F, Tamachi Hara Bldg., 4-11-5, Shiba Minato-ku Tokyo, Japan 108-0014 Tel: +81-3-5419-7830 Fax: +81-3-5419-7832 http://www.nexcom-jp.com

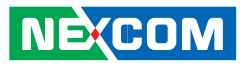

## **Package Contents**

Before continuing, verify that the NISE 103 package that you received is complete. Your package should have all the items listed in the following table.

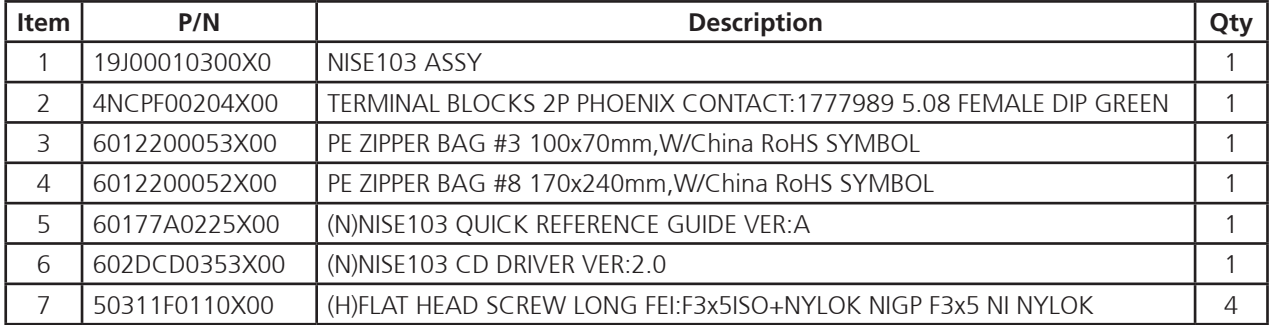

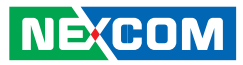

## **Ordering Information**

The following provides ordering information for NISE 103.

#### **• Barebone NISE 103 (P/N: 10J00010300X0)**

- Intel® Atom™ D425 Fanless System

**• 12V, 60W AC/DC power adapter w/o power cord (P/N: 7400060009X00)**

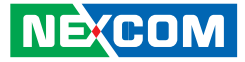

## **CHAPTER 1: PRODUCT INTRODUCTION**

## **Overview**

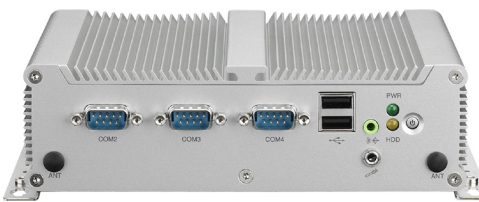

**Front**

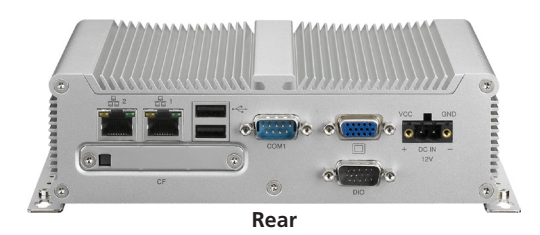

#### **Key Features**

- • Onboard Intel® Atom™ D425 processor, 1.8GHz
- Intel® ICH8M chipset
- Dual Intel 10/100/1000 Mbps LAN ports
- 4 x USB 2.0 ports
- 1 x RS232/422/485 and 3 x RS232 ports
- 1 x Mini PCIe with two antenna holes and 1 x SIM card holder
- 1 x VGA port
- 1 x DB15 Digital Input & Output
- Onboard DC to DC power designed to support +12V DC power input
- Supports ATX Power Mode, WOL, LAN Teaming and PXE functions

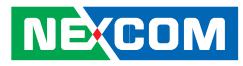

## **Hardware Specifications**

#### **CPU**

- • Onboard Intel® Atom™ D425 processor, 1.8GHz
- Intel® ICH8M chipset

#### **Main Memory**

- One DDR3 SODIMM socket
- Single channel
- Supports up to 2GB DDR3 800 SDRAM, unbuffered, non-ECC

#### **I/O Interface - Front**

- ATX power on/off switch
- HDD Access / Power Status LEDs
- 1 x Speaker-out
- $\bullet$  1 x Mic-in
- 2 x USB 2.0 ports
- 3 x COM ports COM2: RS232/422/485 COM3 and COM4: RS232
- 2 x antenna holes

#### **I/O Interface - Rear**

- 2 x Intel GbE LAN ports
- 2 x USB 2.0 ports
- 1 x RS232 COM1 port
- 1 x DB15 VGA port
- 1 x DB15 male digital input & output
- $\bullet$  +12V DC power input
- 1 CompactFlash card socket

#### **Digital Input and Output**

- 4 x Digital Input (Source type) - Input Voltage (Dry Contact) Logic 0: Close to GND Logic 1: Open
	- Input Voltage: Logic 0: 3V max Logic  $1: +5V \sim +30V$
- 4x Digital Output (Sink type) Output Voltage: 3.6V ~ 5V Sink current: 200 mA max. per channel

#### **Device**

- $\bullet$  1 x 2.5" HDD drive bay
- 1 x external CF card socket
- 1 x SATA DOM

#### **Power Requirements**

- DC to DC power designed for onboard support of +12V DC
- 1 x optional 12V, 60W power adapter

#### **Dimensions**

• 185mm (W) x 131mm (D) x 54mm (H) (7.28" x 5.2" x 2.13")

#### **Construction**

• Aluminum chassis with fanless design

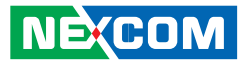

#### **Environment**

<u>in Biblio</u>

- Operating temperature: Ambient with airflow: -5°C to 55°C (According to IEC60068-2-1, IEC60068-2-2, IEC60068-2-14)
- Storage temperature: -20°C to 80°C
- Relative humidity: 10% to 93% (Non-Condensing)

#### **Certifications**

- CE approval
- FCC Class A

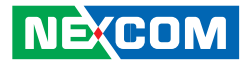

## **Getting to Know NISE 103**

**Front Panel**

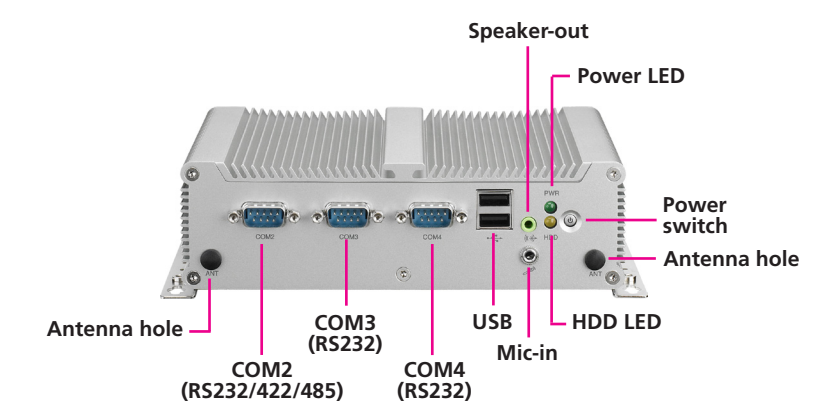

#### **Power Switch**

Press to power-on or power-off the system.

**Power Status LED** Indicates the power status of the system.

**HDD Access LED** Indicates the status of the hard drive.

**Speaker-out Jack** Used to connect a headphone or a speaker.

**Mic-in Jack** Used to connect an external microphone.

#### **USB Ports**

Used to connect USB 2.0/1.1 devices.

#### **COM Ports**

COM2 supports RS232/422/485 while COM3 and COM4 support RS232 compatible serial devices.

#### **Antenna Hole for Optional WiFi**

Used to connect an optional Mini-PCIe WiFi module.

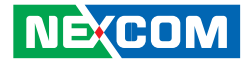

#### **Rear Panel**

<u>a sa Bara</u>

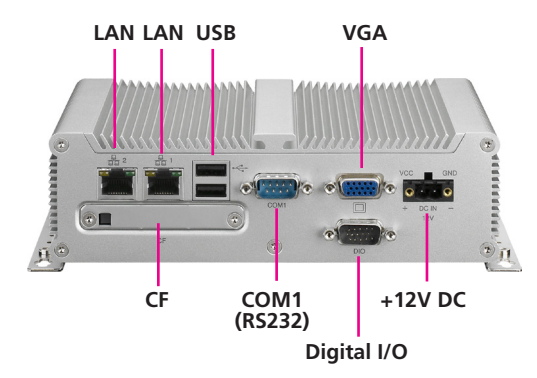

#### **LAN Ports**

Used to connect the system to a local area network.

#### **USB Ports**

Used to connect USB 2.0/1.1 devices.

#### **COM Port**

The COM1 port supports RS232 compatible serial devices.

#### **VGA Port**

Used to connect an analog VGA monitor.

#### **Digital I/O** The Digital I/O connector supports 4 digital input and 4 digital output.

**+12V DC Input** Used to plug a DC power cord.

### **CF**

Used to insert a CompactFlash card.

a.

<u> La Bar</u>

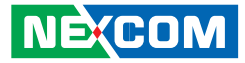

## **Mechanical Dimensions**

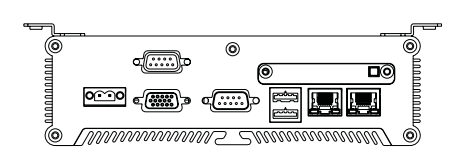

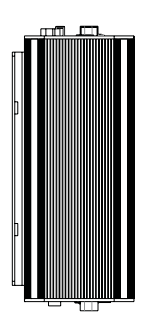

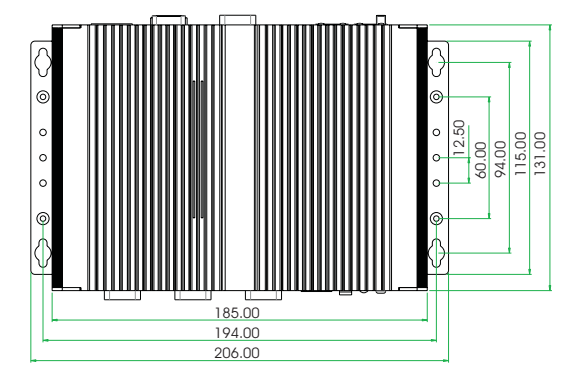

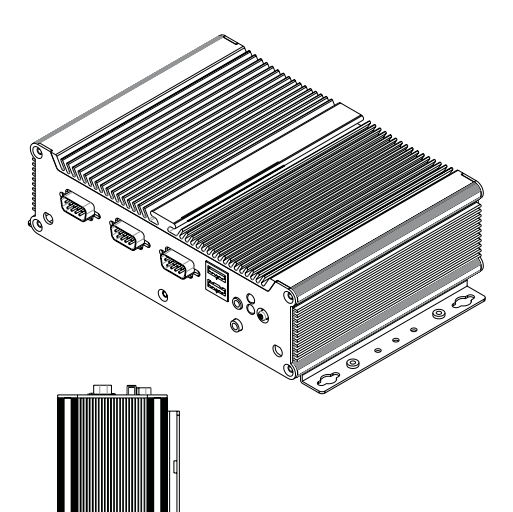

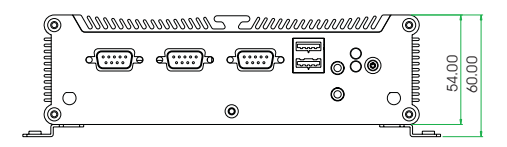

**NE**COM Copyright © 2011 NEXCOM International Co., Ltd. All Rights Reserved. **6** NISE 103 User Manual Co., Ltd. All Rights Reserved.

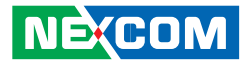

## **Chapter 2: Jumpers and Connectors**

This chapter describes how to set the jumpers and connectors on the motherboard.

## **Before You Begin**

- Ensure you have a stable, clean working environment. Dust and dirt can get into components and cause a malfunction. Use containers to keep small components separated.
- Adequate lighting and proper tools can prevent you from accidentally damaging the internal components. Most of the procedures that follow require only a few simple tools, including the following:
	- **•**  A Philips screwdriver
	- **•**  A flat-tipped screwdriver
	- **•**  A set of jewelers Screwdrivers
	- **•**  A grounding strap
	- **•**  An anti-static pad
- Using your fingers can disconnect most of the connections. It is recommended that you do not use needle-nosed pliers to disconnect connections as these can damage the soft metal or plastic parts of the connectors.
- Before working on internal components, make sure that the power is off. Ground yourself before touching any internal components, by touching a metal object. Static electricity can damage many of the elec-

tronic components. Humid environment tend to have less static electricity than dry environments. A grounding strap is warranted whenever danger of static electricity exists.

## **Precautions**

Computer components and electronic circuit boards can be damaged by discharges of static electricity. Working on the computers that are still connected to a power supply can be extremely dangerous.

Follow the guidelines below to avoid damage to your computer or yourself:

- Always disconnect the unit from the power outlet whenever you are working inside the case.
- If possible, wear a grounded wrist strap when you are working inside the computer case. Alternatively, discharge any static electricity by touching the bare metal chassis of the unit case, or the bare metal body of any other grounded appliance.
- Hold electronic circuit boards by the edges only. Do not touch the components on the board unless it is necessary to do so. Don't flex or stress the circuit board.
- Leave all components inside the static-proof packaging that they shipped with until they are ready for installation.
- **•**  Use correct screws and do not over tighten screws.

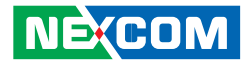

## **Jumper Settings**

A jumper is the simplest kind of electric switch. It consists of two metal pins and a cap. When setting the jumpers, ensure that the jumper caps are placed on the correct pins. When the jumper cap is placed on both pins, the jumper is **short**. If you remove the jumper cap, or place the jumper cap on just one pin, the jumper is **open**.

Refer to the illustrations below for examples of what the 2-pin and 3-pin jumpers look like when they are short (on) and open (off).

Two-Pin Jumpers: Open (Left) and Short (Right)

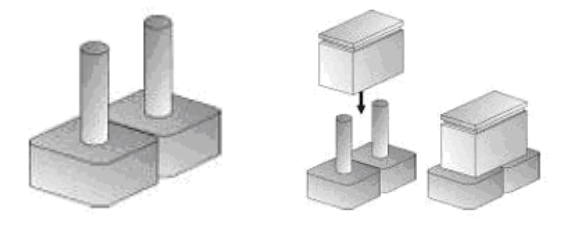

Three-Pin Jumpers: Pins 1 and 2 Are Short

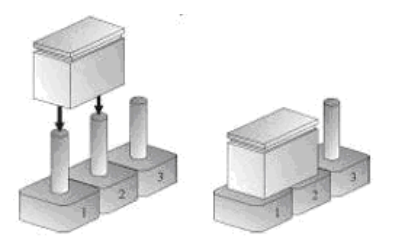

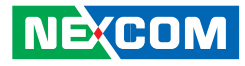

## **Locations of the Jumpers and Connectors**

The figure below is the NISB 103 main board which is used in the NISE 103 system. It shows the locations of the jumpers and connectors.

**Top View**

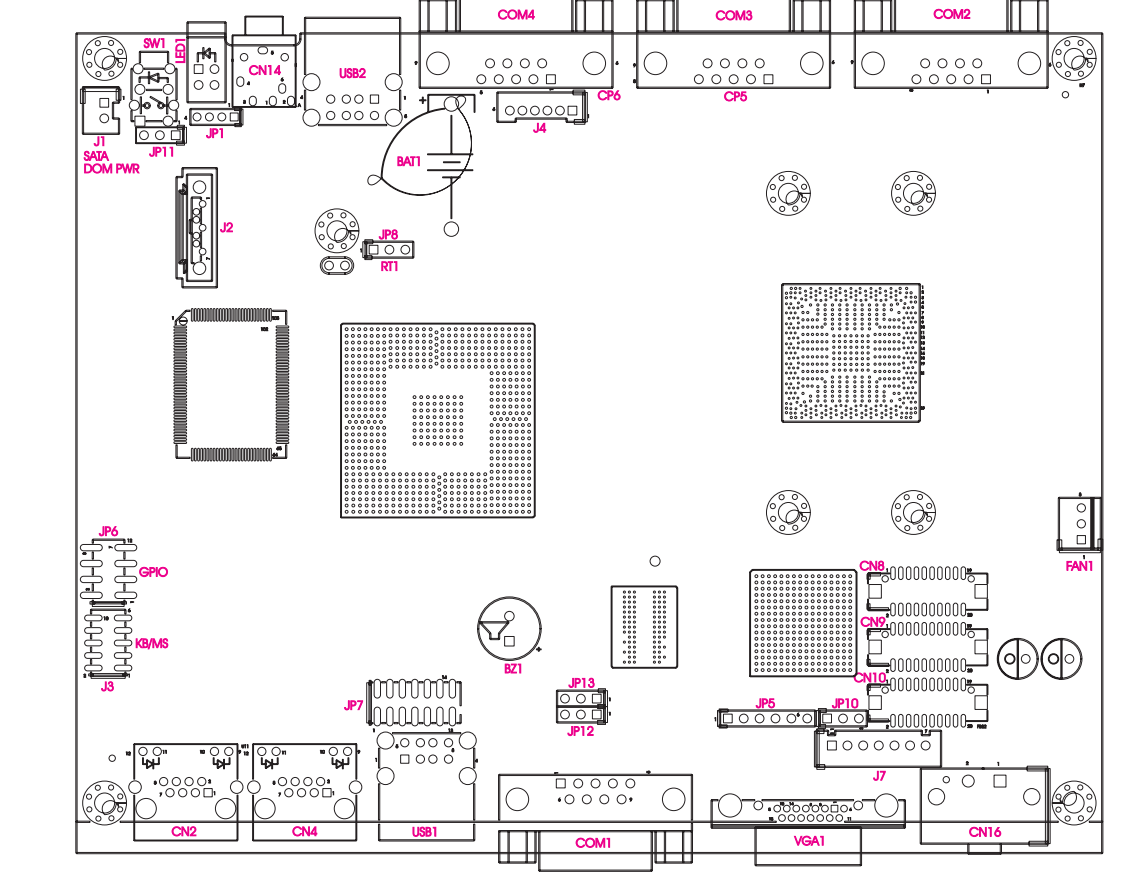

L

![](_page_22_Picture_1.jpeg)

#### **Bottom View**

n di s

![](_page_22_Figure_3.jpeg)

![](_page_23_Picture_1.jpeg)

## **Jumpers**

<u> Film</u>

#### **LVDS Backlight Power Select**

Connector type: 1x3 3-pin header, 2.54mm pitch Connector location: JP10

![](_page_23_Picture_5.jpeg)

![](_page_23_Picture_130.jpeg)

#### **Clear CMOS Select**

Connector type: 1x3 3-pin header, 2.54mm pitch Connector location: JP8

![](_page_23_Figure_9.jpeg)

![](_page_23_Picture_131.jpeg)

![](_page_23_Figure_11.jpeg)

H.

![](_page_24_Picture_1.jpeg)

## **Connector Pin Definitions**

### **External I/O Interface - Front**

#### **ATX Power On/Off Switch**

Connector location: SW1

![](_page_24_Picture_6.jpeg)

**TELE** 

![](_page_24_Picture_101.jpeg)

#### **Status Indicators**

HDD Access LED Power Status LED

![](_page_24_Picture_10.jpeg)

![](_page_24_Picture_102.jpeg)

![](_page_25_Picture_1.jpeg)

#### **Speaker-out Jack**

ma m

Connector type: 5-pin jack Connector location: Speaker-out connector

![](_page_25_Picture_4.jpeg)

![](_page_25_Picture_96.jpeg)

#### **Mic-in Jack**

Connector type: 6-pin jack, 25.9x12.6x17.0mm Connector location: Mic-in connector

![](_page_25_Picture_8.jpeg)

![](_page_25_Picture_97.jpeg)

![](_page_26_Picture_1.jpeg)

#### **USB Ports**

<u>in Biblio</u>

Connector type: Dual USB port, Type A Connector location: USB2

![](_page_26_Figure_4.jpeg)

![](_page_26_Picture_213.jpeg)

#### **COM2 Port (RS232/422/485)**

Connector type: DB-9 Connector location: COM2

![](_page_26_Figure_8.jpeg)

#### **RS232 Pin Definition**

![](_page_26_Picture_214.jpeg)

#### **RS422 Pin Definition**

![](_page_26_Picture_215.jpeg)

#### **RS485 Pin Definition**

![](_page_26_Picture_216.jpeg)

**NE**COM Copyright © 2011 NEXCOM International Co., Ltd. All Rights Reserved. **14** H.

![](_page_27_Picture_1.jpeg)

#### **COM3 Port (RS232)**

<u>in Biblio</u>

Connector type: DB-9 Connector location: COM3

![](_page_27_Figure_4.jpeg)

![](_page_27_Picture_136.jpeg)

#### **COM4 Port (RS232)**

Connector type: DB-9 Connector location: COM4

![](_page_27_Figure_8.jpeg)

![](_page_27_Picture_137.jpeg)

![](_page_28_Picture_1.jpeg)

#### **External I/O Interface - Rear**

#### **LAN Ports**

ma m

Connector type: RJ45 port with LEDs Connector location: CN2 and CN4

![](_page_28_Figure_5.jpeg)

![](_page_28_Picture_145.jpeg)

#### **USB Ports**

Connector type: Dual USB port, Type A Connector location: USB1

![](_page_28_Picture_9.jpeg)

![](_page_28_Picture_146.jpeg)

![](_page_29_Picture_1.jpeg)

#### **COM1 Port (RS232)**

<u>in Biblio</u>

Connector type: DB-9 Connector location: COM1

![](_page_29_Figure_4.jpeg)

![](_page_29_Picture_151.jpeg)

#### **VGA Port**

Connector type: DB-15 port, 15-pin D-Sub Connector location: VGA1

![](_page_29_Picture_8.jpeg)

![](_page_29_Picture_152.jpeg)

![](_page_30_Picture_1.jpeg)

#### **DIO Port**

<u>in Biblio</u>

Connector type: DB15 port, 15-pin header Connector location: DB15 (DIO port) CN15 (2x8 15-pin boxed header, 2.54mm)

![](_page_30_Figure_4.jpeg)

![](_page_30_Picture_202.jpeg)

#### **DC Power Input**

Connector type: Phoenix 1x2 2-pin Connector location: CN16

![](_page_30_Picture_8.jpeg)

![](_page_30_Picture_203.jpeg)

H.

![](_page_31_Picture_1.jpeg)

#### **Internal Connectors**

#### **Fan Connector**

a a shekar

Connector type: 1x3 3-pin Wafer, 2.54mm pitch Connector location: FAN1

![](_page_31_Picture_106.jpeg)

![](_page_31_Picture_107.jpeg)

#### **LVDS Panel Backlight Connector**

Connector type: 1x7 7-pin JST, 2.5mm pitch Connector location: J7

![](_page_31_Picture_9.jpeg)

![](_page_31_Picture_108.jpeg)

![](_page_32_Picture_1.jpeg)

#### **LVDS Connector**

<u>in Biblio</u>

Connector type: 2x10 20-pin, 1.25 mm pitch Connector location: CN8

![](_page_32_Figure_4.jpeg)

![](_page_32_Picture_192.jpeg)

#### **LVDS Connector**

Connector type: 2x10 20-pin, 1.25 mm pitch Connector location: CN9

![](_page_32_Picture_8.jpeg)

![](_page_32_Picture_193.jpeg)

![](_page_33_Picture_1.jpeg)

#### **LVDS Connector**

<u>in Biblio</u>

Connector type: 2x10 20-pin, 1.25 mm pitch Connector location: CN10

![](_page_33_Picture_150.jpeg)

![](_page_33_Picture_151.jpeg)

#### **USB Connector**

Connector type: 1x6 6-pin JST, 2.0 mm pitch Connector location: J4

![](_page_33_Picture_8.jpeg)

![](_page_33_Picture_152.jpeg)

![](_page_34_Picture_1.jpeg)

#### **GPIO Connector**

man me

Connector type: 2x5 10-pin, 2.0mm Connector location: J3

#### **1 2 9 10**

![](_page_34_Picture_117.jpeg)

#### **Power Button**

Connector type: 1x3 3-pin, 2.54mm pitch Connector location: JP11

![](_page_34_Picture_8.jpeg)

![](_page_34_Picture_118.jpeg)

![](_page_35_Picture_1.jpeg)

#### **LED Connector**

<u>in Biblio</u>

Connector type: 2x7 14-pin header, 2.0mm-M-180 Connector location: JP7

![](_page_35_Figure_4.jpeg)

**LAN1 ACT LED**

![](_page_35_Picture_150.jpeg)

#### **Mic-in**

Connector type: 1x4 4-pin, 2.0mm pitch Connector location: JP1

![](_page_35_Picture_9.jpeg)

![](_page_35_Picture_151.jpeg)

۳.
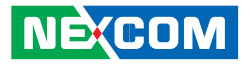

#### **SATA Connector**

<u>in Biblio</u>

Connector size: 7-pin standard Serial ATAII (1.27mm) Connector location: J2

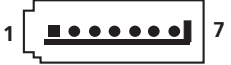

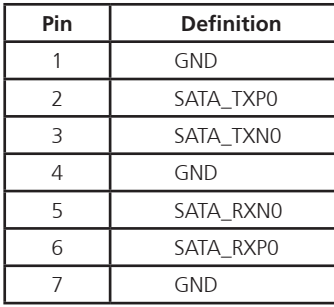

### **SATA Connector**

Connector size: 7-pin standard Serial ATAII (1.27mm) Connector location: J6

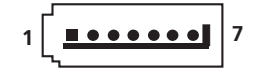

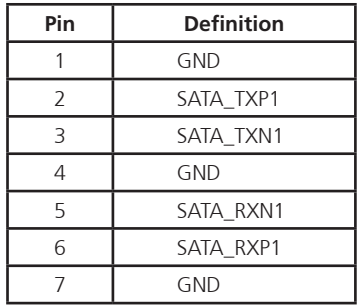

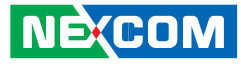

#### **SATA Power Connector**

Connector size: 1x4 4-pin, 2.5mm pitch Connector location: CN7

# **1 4**

<u>in Biblio</u>

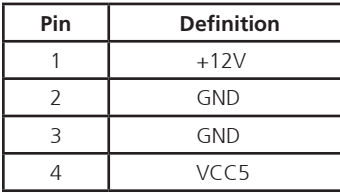

### **SATA DOM Power Connector**

Connector size: 1x2 2-pin, 2.5 mm pitch Connector location: J1

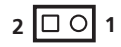

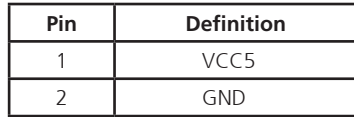

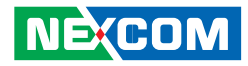

### **Mini PCIe Slots**

a a se

Connector location: CN11

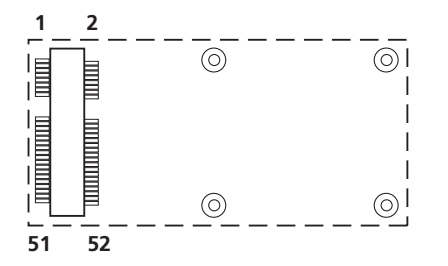

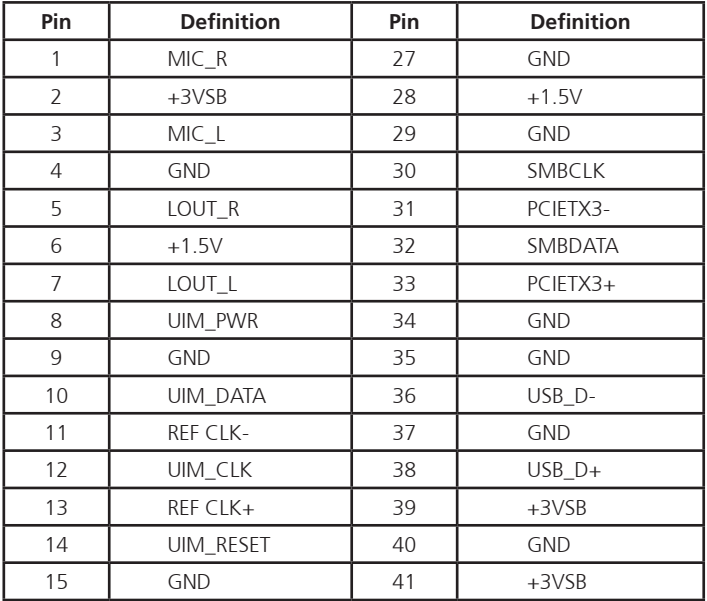

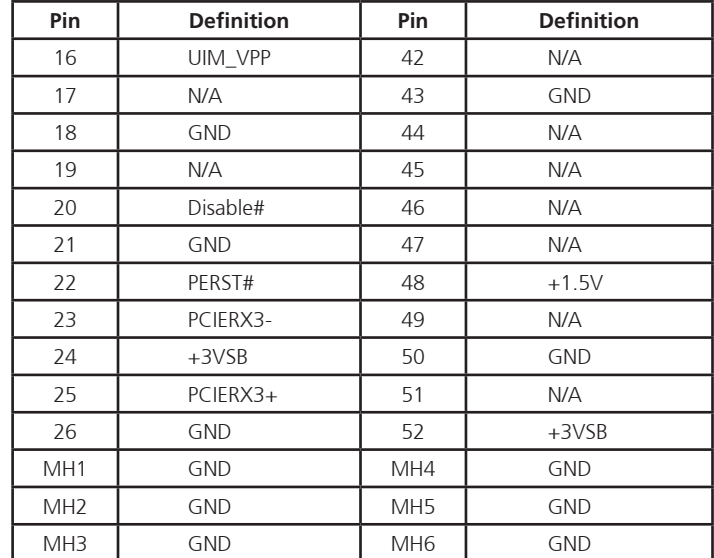

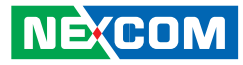

#### **SIM Card Connector**

<u>in Biblio</u>

Connector location: IDE1

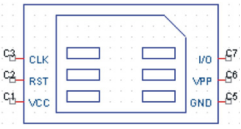

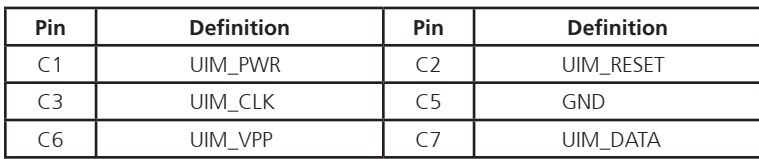

### **PS/2 Keyboard/Mouse Connector**

Connector size: 2x4 8-pin header, 2.54 mm Connector location: JP6

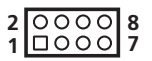

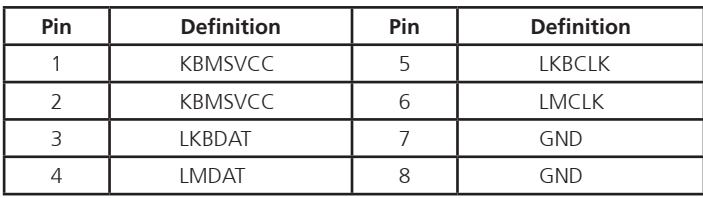

H.

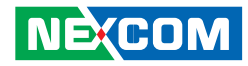

# **CompactFlash**

<u>in Biblio</u>

Connector type: CompactFlash Type 2 Connector location: CN12

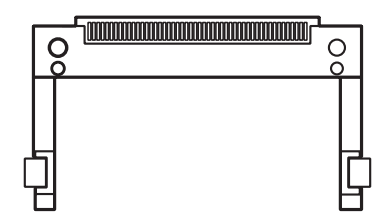

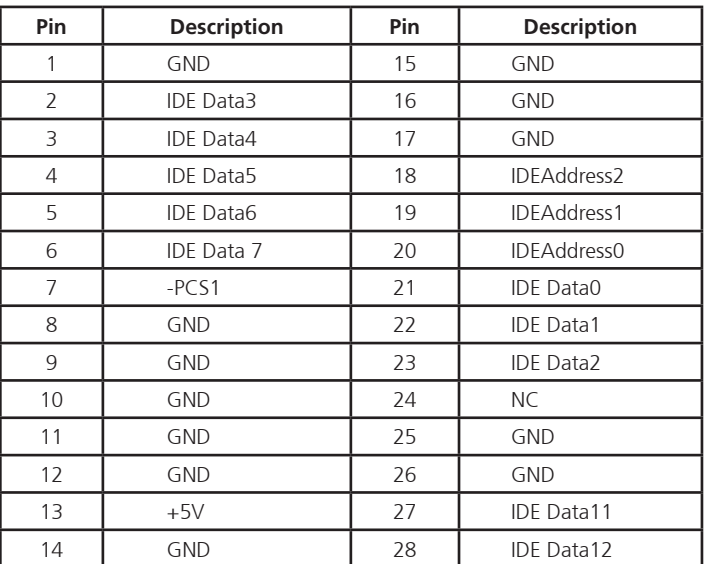

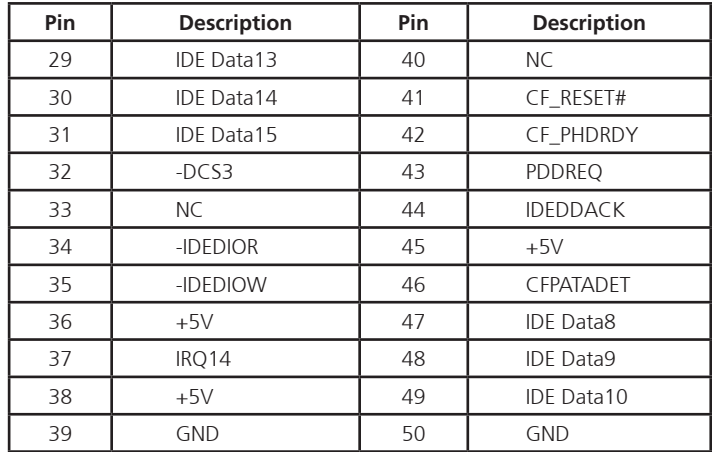

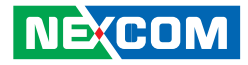

# **Chapter 3: System Setup**

# **Removing the Chassis Cover**

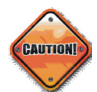

Prior to removing the chassis cover, make sure the unit's power is off and disconnected from the power sources to prevent electric shock or system damage.

This chapter will guide you on installing the SODIMM, SATA drive, Wireless LAN module and CompactFlash card. You need to remove the bottom cover to access the SODIMM socket, SATA cables, Mini PCIe slot and CompactFlash socket.

1. With the bottom side of the chassis facing up, remove the mounting screws of the bottom cover and then put them in a safe place for later use.

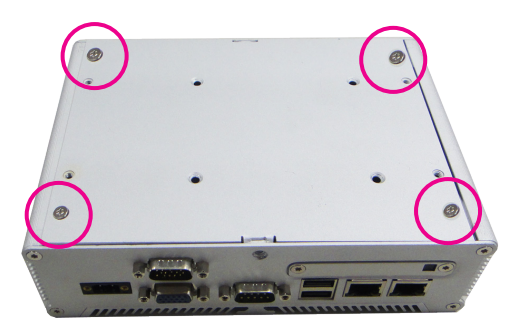

2. Lift up the cover and remove it from the chassis.

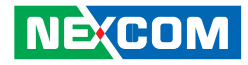

# **Installing the SODIMM**

1. Locate the SODIMM socket on the board.

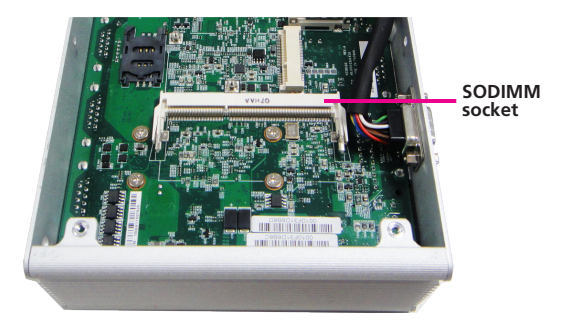

2. Insert the module into the socket at an approximately 30 degrees angle. Apply firm even pressure to each end of the module until it slips into the socket. The gold-plated connector on the edge of the module will almost completely disappear inside the socket.

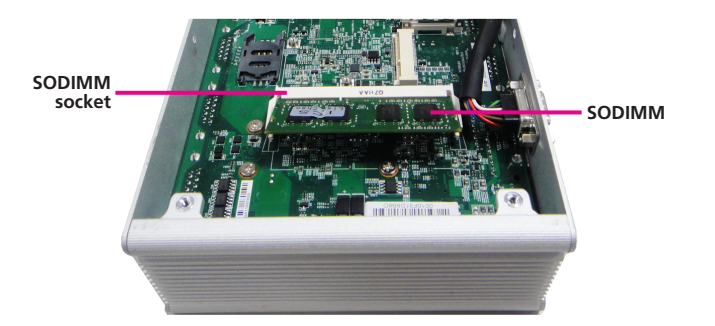

n men

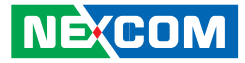

3. Push the module down until the clips on both sides of the socket lock into position. You will hear a distinctive "click", indicating the module is correctly locked into position.

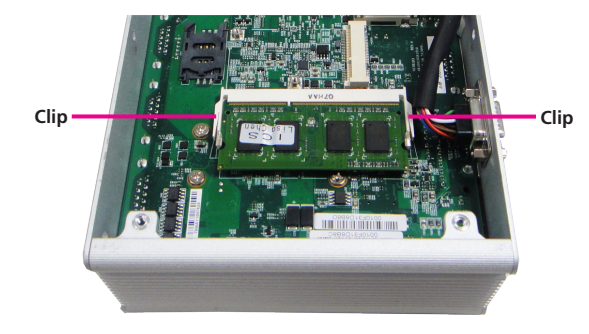

H.

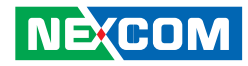

# **Installing a SATA Hard Drive**

1. The inner side of the bottom cover is where you will install the SATA drive.

Align the mounting holes of the SATA drive with the mounting holes on the cover.

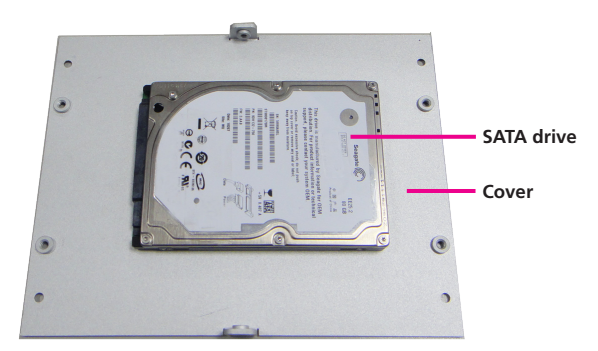

**Inner Side of the Cover**

2. While supporting the SATA drive, turn the cover to the other side. This will be the outer side of the cover. Use the provided screws to secure the drive in place.

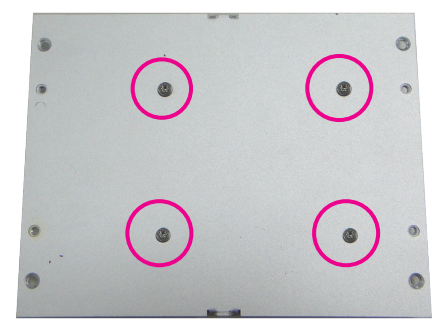

**Outer Side of the Cover**

۳.

<u>in Liber</u>

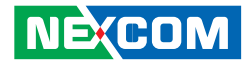

3. The SATA data/power cable is readily accessible upon removing the chassis cover.

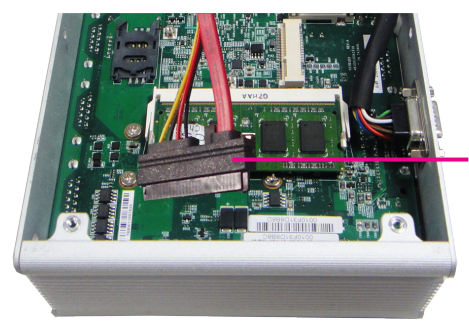

**SATA data/power cable**

4. Connect the SATA data/power cable to the connectors on the SATA drive.

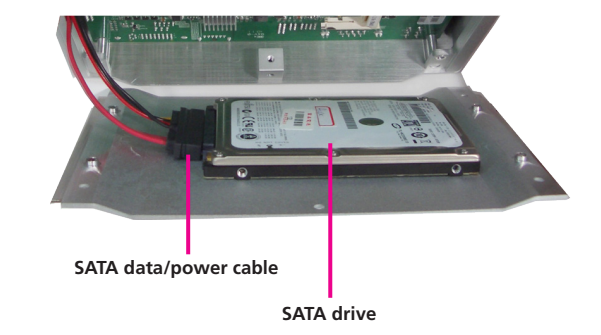

H.

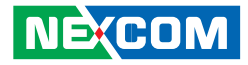

# **Installing a CompactFlash Card**

1. The CompactFlash socket is located at the rear side of the chassis.

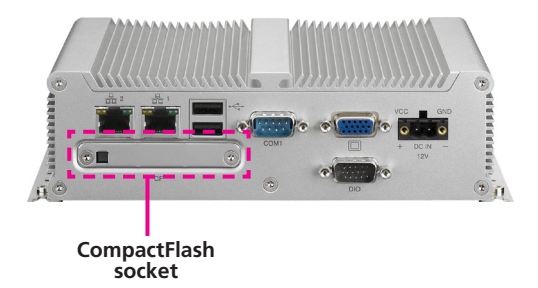

2. Remove the mounting screws of the CompactFlash socket's cover.

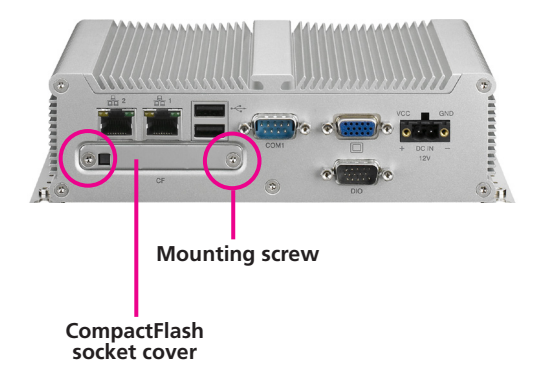

n men

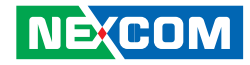

3. Remove the socket's cover to access the CompactFlash socket.

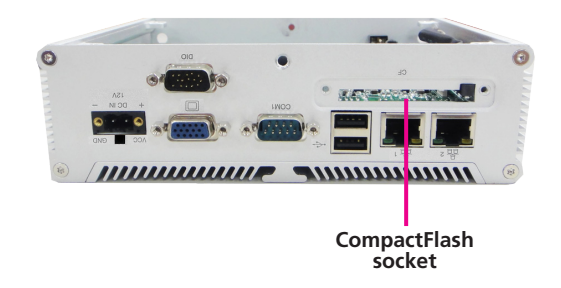

4. With the CompactFlash card's label facing up, position the card to the socket.

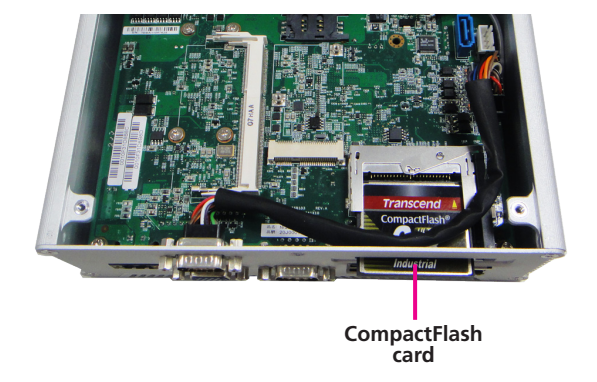

n mar

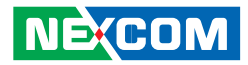

5. Insert the card until it is completely seated in the socket.

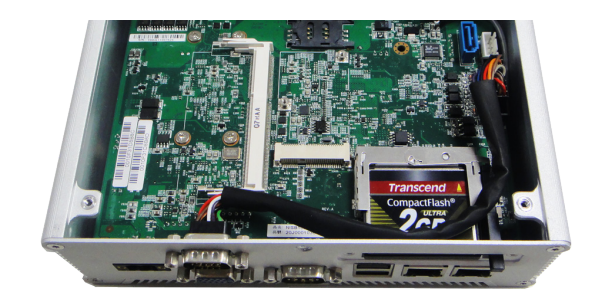

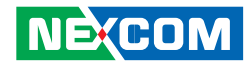

# **Installing a Wireless LAN Module**

1. Locate for the Mini PCI Express slot on the board.

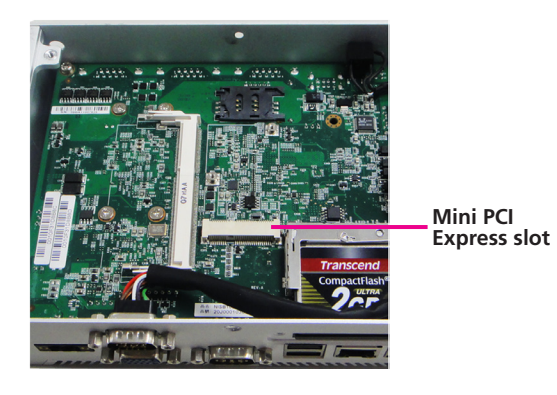

degrees angle until the gold-plated connector on the edge of the module completely disappears inside the slot.

2. Insert the wireless LAN module into the Mini PCI Express slot at a 45

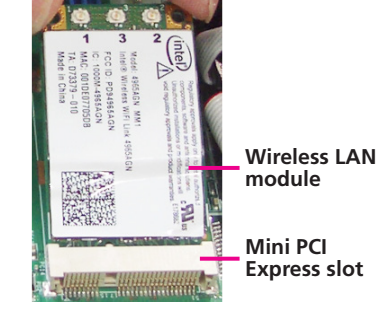

a.

a da ka

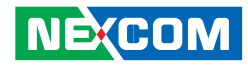

3. Push the module down and then secure it with mounting screws.

Attach one end of the RF cable onto the module.

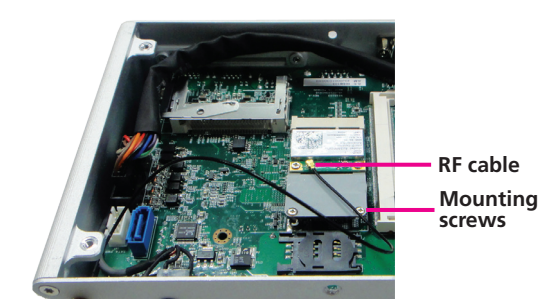

4. Remove the antenna hole cover that is located at the front panel of the chassis.

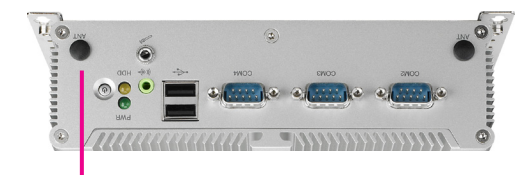

**Antenna hole cover**

n di s

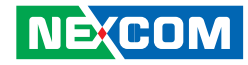

5. Insert the antenna jack end of the cable through the antenna hole.

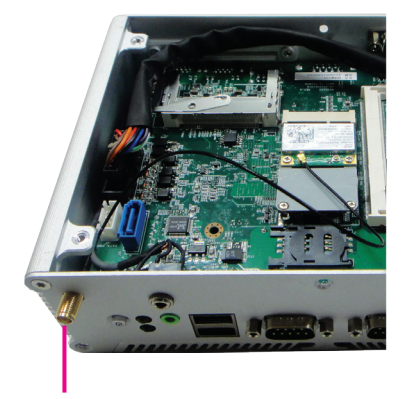

**Jack end of the cable**

6. Insert the 2 rings (ring 1 and then ring 2) onto the antenna jack end of the cable.

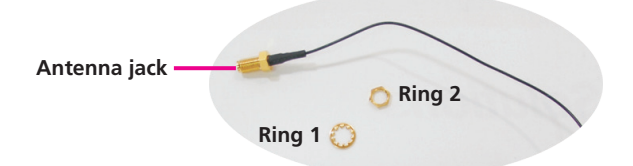

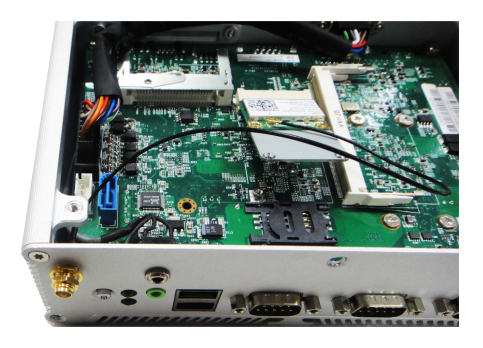

E.

**TELE** 

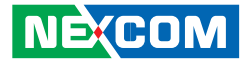

7. Connect an external antenna to the antenna jack.

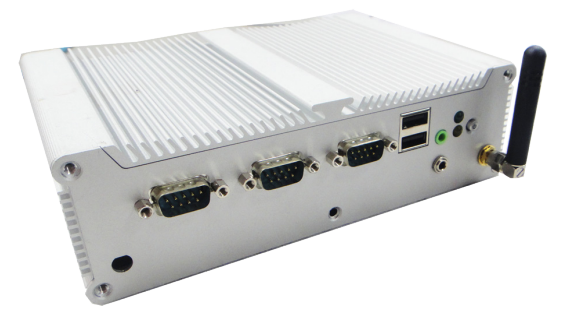

n di s

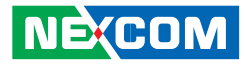

# **Inserting the SIM Card**

1. Slide the SIM card holder to the "OPEN" position.

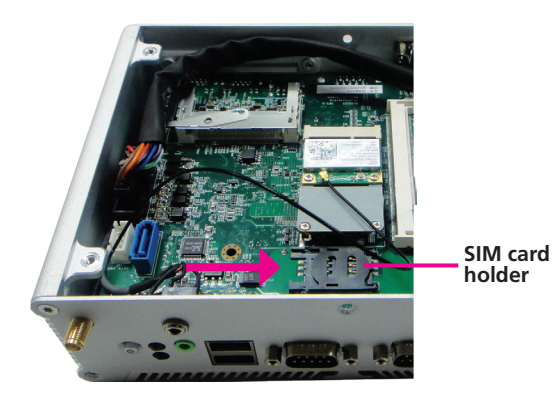

2. Lift the card holder.

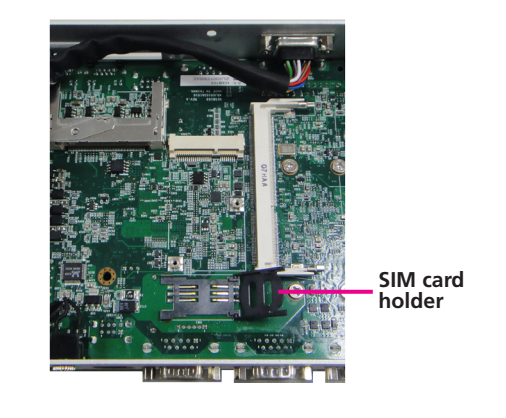

**TELE** 

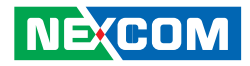

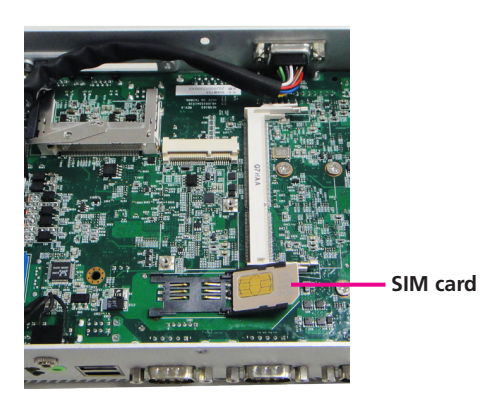

3. Slide the SIM card into the SIM card holder. 4. Move the holder down and then slide it to the "LOCK" position.

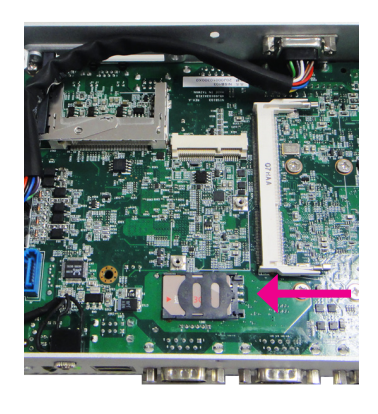

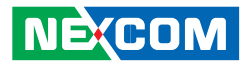

# **Chapter 4: BIOS Setup**

This chapter describes how to use the BIOS setup program for NISE 103. The BIOS screens provided in this chapter are for reference only and may change if the BIOS is updated in the future.

To check for the latest updates and revisions, visit the NEXCOM Web site at www.nexcom.com.tw.

# **About BIOS Setup**

The BIOS (Basic Input and Output System) Setup program is a menu driven utility that enables you to make changes to the system configuration and tailor your system to suit your individual work needs. It is a ROM-based configuration utility that displays the system's configuration status and provides you with a tool to set system parameters.

These parameters are stored in non-volatile battery-backed-up CMOS RAM that saves this information even when the power is turned off. When the system is turned back on, the system is configured with the values found in CMOS.

With easy-to-use pull down menus, you can configure such items as:

- Hard drives, diskette drives, and peripherals
- Video display type and display options
- Password protection from unauthorized use
- Power management features

The settings made in the setup program affect how the computer performs. It is important, therefore, first to try to understand all the Setup options, and second, to make settings appropriate for the way you use the computer.

# **When to Configure the BIOS**

This program should be executed under the following conditions:

- When changing the system configuration
- When a configuration error is detected by the system and you are prompted to make changes to the Setup program
- When resetting the system clock
- When redefining the communication ports to prevent any conflicts
- When making changes to the Power Management configuration
- When changing the password or making other changes to the security setup

Normally, CMOS setup is needed when the system hardware is not consistent with the information contained in the CMOS RAM, whenever the CMOS RAM has lost power, or the system features need to be changed.

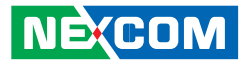

# **Default Configuration**

Most of the configuration settings are either predefined according to the Load Optimal Defaults settings which are stored in the BIOS or are automatically detected and configured without requiring any actions. There are a few settings that you may need to change depending on your system configuration.

# **Entering Setup**

When the system is powered on, the BIOS will enter the Power-On Self Test (POST) routines. These routines perform various diagnostic checks; if an error is encountered, the error will be reported in one of two different ways:

- **If the error occurs before the display device is initialized, a series of** beeps will be transmitted.
- **.** If the error occurs after the display device is initialized, the screen will display the error message.

Powering on the computer and immediately pressing <Del> allows you to enter Setup. Another way to enter Setup is to power on the computer and wait for the following message during the POST:

TO ENTER SETUP BEFORE BOOT PRESS <CTRL-ALT-ESC> Press the <Del> key to enter Setup:

# **Legends**

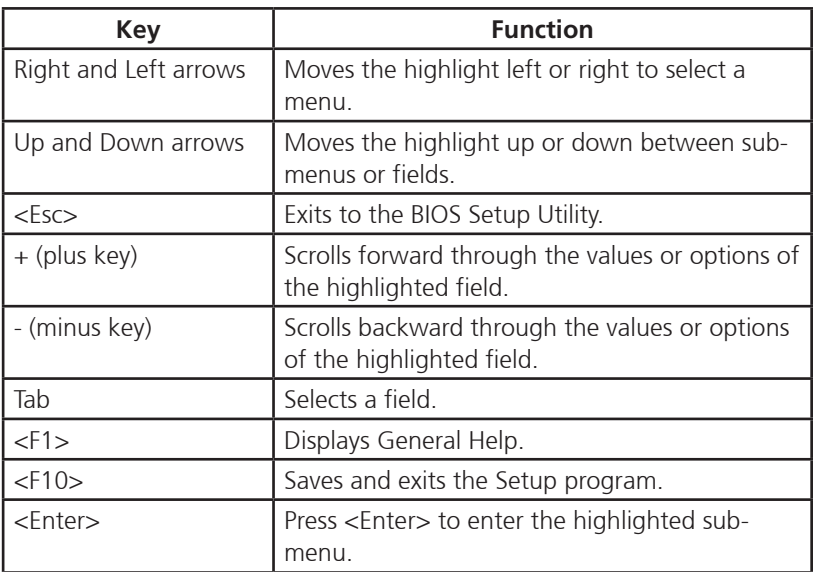

#### **Scroll Bar**

When a scroll bar appears to the right of the setup screen, it indicates that there are more available fields not shown on the screen. Use the up and down arrow keys to scroll through all the available fields.

#### **Submenu**

When " $\blacktriangleright$ " appears on the left of a particular field, it indicates that a submenu which contains additional options are available for that field. To display the submenu, move the highlight to that field and press <Enter>.

**NE:COM** 

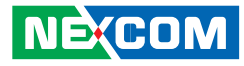

# **BIOS Setup Utility**

Once you enter the AMI BIOS Setup Utility, the Main Menu will appear on the screen. The main menu allows you to select from six setup functions and one exit choices. Use arrow keys to select among the items and press <Enter> to accept or enter the submenu.

# **Main**

The Main menu is the first screen that you will see when you enter the BIOS Setup Utility.

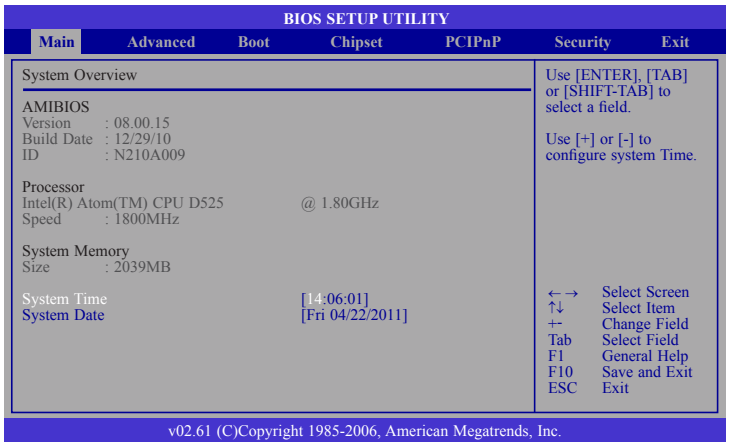

#### **AMI BIOS**

Displays the detected BIOS information.

#### **Processor**

Displays the detected processor information.

#### **System Memory**

Displays the detected system memory information.

#### **System Time**

The time format is <hour>, <minute>, <second>. The time is based on the 24-hour military-time clock. For example, 1 p.m. is 13:00:00. Hour displays hours from 00 to 23. Minute displays minutes from 00 to 59. Second displays seconds from 00 to 59.

#### **System Date**

The date format is <day>, <month>, <date>, <year>. Day displays a day, from Sunday to Saturday. Month displays the month, from January to December. Date displays the date, from 1 to 31. Year displays the year, from 1999 to 2099.

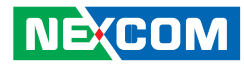

# **Advanced**

The Advanced menu allows you to configure your system for basic operation. Some entries are defaults required by the system board, while others, if enabled, will improve the performance of your system or let you set some features according to your preference.

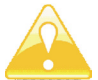

Setting incorrect field values may cause the system to malfunction.

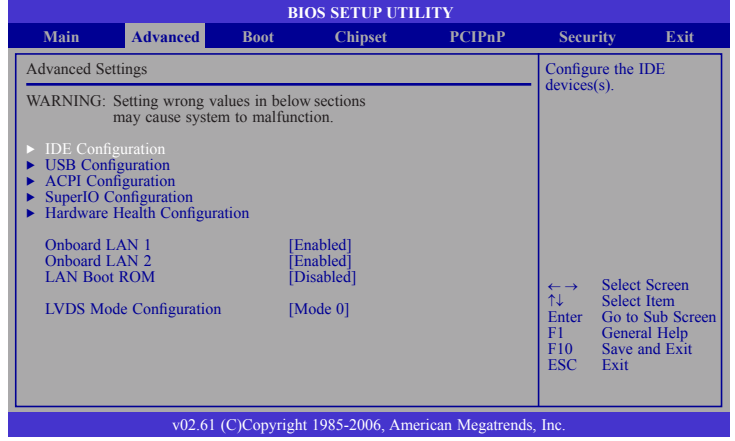

#### **IDE Configuration**

This section is used to configure the IDE drives.

### **USB Configuration**

This section is used to configure USB devices.

### **ACPI Configuration**

This section is used to configure the Advanced ACPI configuration.

#### **Super IO Configuration**

This section is used to configure the I/O functions supported by the onboard Super I/O chip.

#### **Hardware Health Configuration**

This section is used to configure the hardware monitoring events such as temperature, fan speed and voltages.

### **Onboard LAN 1 and Onboard LAN 2**

Enables or disables the onboard LAN.

#### **LAN Boot ROM**

Enable this field if you wish to use the boot ROM (instead of a disk drive) to boot-up the system and access the local area network directly. If you wish to change the boot ROM's settings, type the <Shift> and <F10> keys simultaneously when prompted during boot-up. Take note: you will be able to access the boot ROM's program (by typing  $\langle$ Shift $> + \langle$ F10 $>$ ) only when this field is enabled.

### **LVDS Mode Configuration**

Configures the LVDS mode.

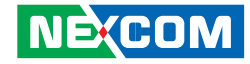

#### **IDE Configuration**

This section is used to configure the IDE drives.

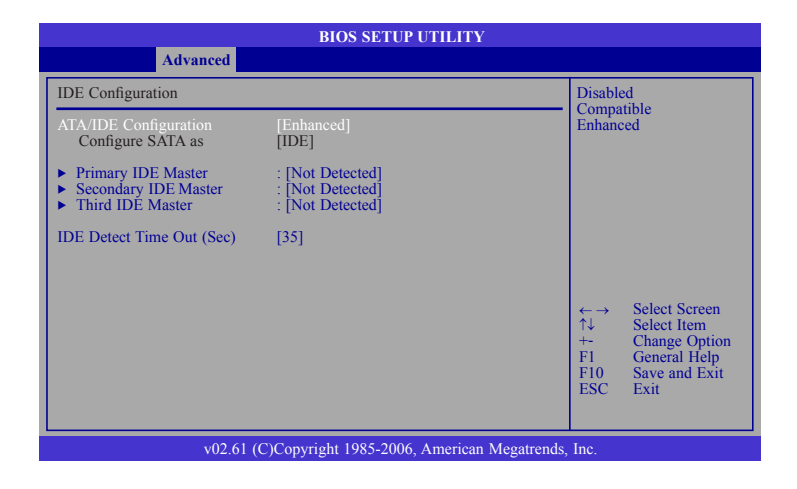

#### **ATA/IDE Configuration**

This field is used to configure the IDE drives. The options are Disabled, Compatible and Enhanced.

#### **Configure SATA As**

- IDE This option configures the Serial ATA drives as Parallel ATA physical storage device.
- AHCI This option configures the Serial ATA drives to use AHCI (Advanced Host Controller Interface). AHCI allows the storage driver to enable the advanced Serial ATA features which will increase storage performance.

### **Primary IDE Master to Third IDE Master**

When you enter the BIOS Setup Utility, the BIOS will auto detect the existing IDE devices then displays the status of the detected devices. To configure an IDE drive, move the cursor to a field then press <Enter>.

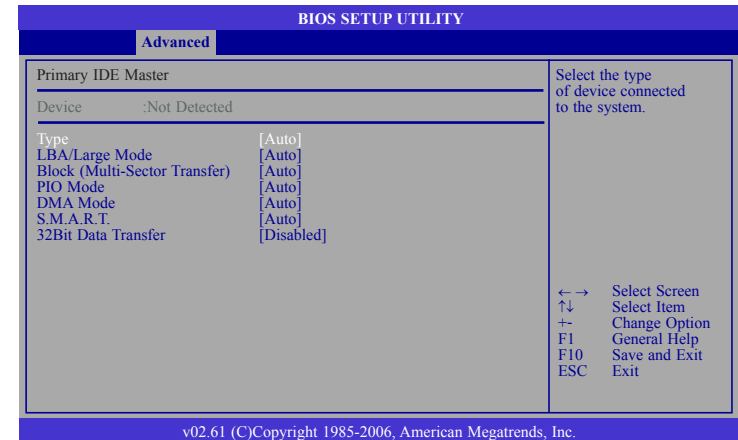

Ē.

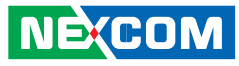

#### **Type**

a kacamatan ing Kabupatén Kabupatén

Selects the type of IDE drive connected to the system.

#### **LBA/Large Mode**

- Auto The LBA mode will automatically be enabled, that is, if the LBA mode was not previously disabled.
- Disabled Disables the LBA mode.

#### **Block (Multi-Sector Transfer)**

- Auto Data transfer to and from the device occurs multiple sectors at a time.
- Disabled Data transfer to and from the device occurs one sector at a time.

#### **PIO Mode**

Selects the data transfer mode. PIO means Programmed Input/Output. Rather than have the BIOS issue a series of commands to effect a transfer to or from the disk drive, PIO allows the BIOS to tell the controller what it wants and then let the controller and the CPU perform the complete task by themselves. Your system supports five modes, 0 (default) to 4, which primarily differ in timing. When Auto is selected, the BIOS will select the best available mode after checking your drive.

- Auto The BIOS will automatically set the system according to your hard disk drive's timing.
- Mode 0-4 You can select a mode that matches your hard disk drive's timing. Caution: Do not use the wrong setting or you will have drive errors.

#### **DMA Mode**

Selects the DMA mode.

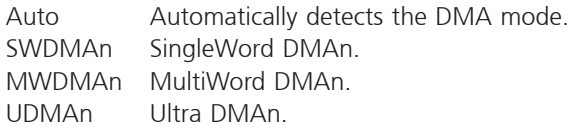

#### **S.M.A.R.T.**

The system board supports SMART (Self-Monitoring, Analysis and Reporting Technology) hard drives. SMART is a reliability prediction technology for ATA/IDE and SCSI drives. The drive will provide sufficient notice to the system or user to backup data prior to the drive's failure. SMART is supported in ATA/33 or later hard drives. The options are Auto (default), Enabled and Disabled.

#### **32Bit Data Transfer**

Enables or disables 32-bit data transfer.

#### **IDE Detect Time Out (Sec)**

Selects the time out value for detecting ATA/ATAPI devices.

a da ba

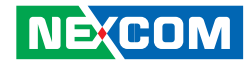

#### **USB Configuration**

This section is used to configure USB devices.

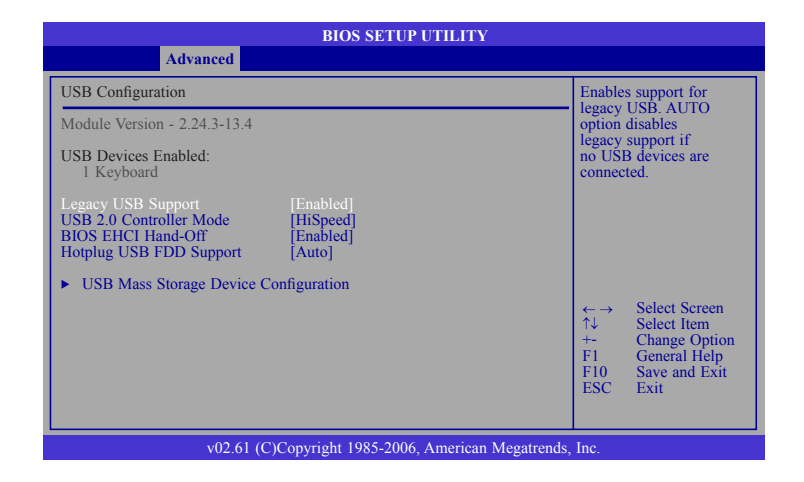

#### **Legacy USB Support**

Due to the limited space of the BIOS ROM, the support for legacy USB keyboard (in DOS mode) is by default set to Disabled. With more BIOS ROM space available, it will be able to support more advanced features as well as provide compatibility to a wide variety of peripheral devices.

If a PS/2 keyboard is not available and you need to use a USB keyboard to install Windows (installation is performed in DOS mode) or run any program under DOS, set this field to Enabled.

#### **USB 2.0 Controller Mode**

Sets the USB 2.0 controller mode to HiSpeed (480 Mbps) or FullSpeed (12 Mbps).

#### **BIOS EHCI Hand-Off**

Enable this field when using operating systems without the EHCI handoff support.

#### **Hotplug USB FDD Support**

Enables support for USB FDD hot plug.

Ē.

n men

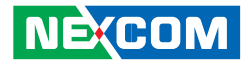

#### **USB Mass Storage Device Configuration**

Configures the USB mass storage class devices.

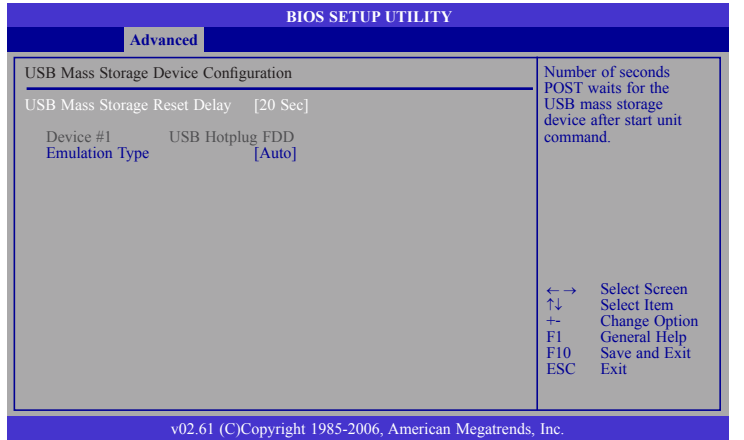

# **USB Mass Storage Reset Delay**

Selects the number of seconds POST will wait for the USB mass storage device after the system starts.

#### **Device #1**

Displays the connected device.

### **Emulation Type**

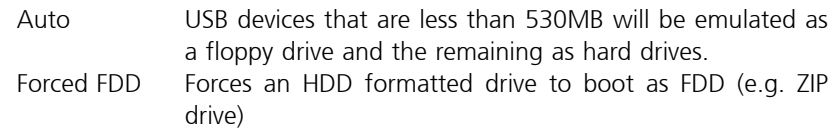

<u>in Biblio</u>

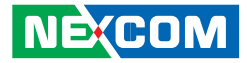

#### **ACPI Configuration**

This section is used to configure the ACPI configuration.

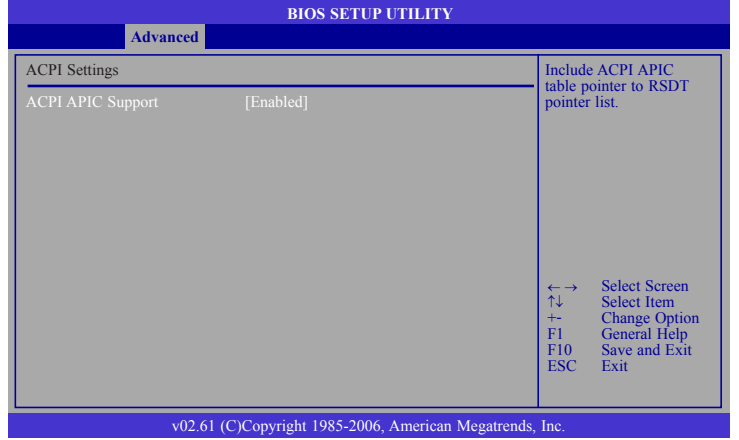

### **ACPI APIC Support**

Enables or disables the ACPI APIC function. It includes the ACPI APIC table pointer to RSDT pointer list.

<u>a sa Tan</u>

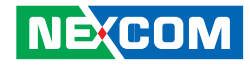

#### **Super IO Configuration**

This section is used to configure the I/O functions supported by the onboard Super I/O chip.

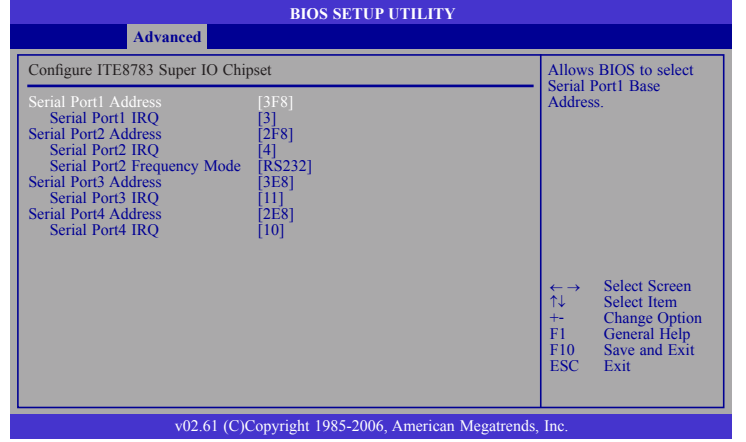

#### **Serial Port1 Address to Serial Port4 Address**

- Auto The system will automatically select an I/O address for the onboard serial port.
- 3F8, 2F8, 3E8, 2E8, 2F0, 2E0 Allows you to manually select an I/O address for the onboard serial port.
- Disabled Disables the onboard serial port.

### **Serial Port1 IRQ to Serial Port4 IRQ**

These fields are used to select an IRQ for the onboard serial port.

#### **Serial Port2 Frequency Mode**

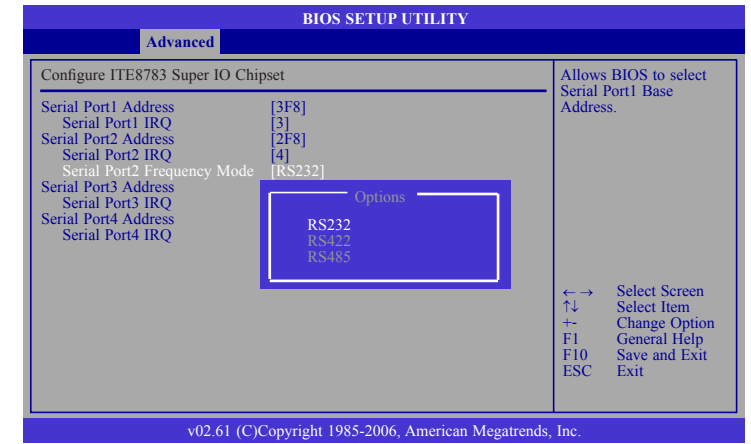

This field is used to select the frequency mode of serial port 2. The options are RS232, RS422 and RS485.

H,

ma m

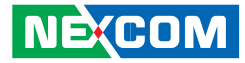

If you selected RS422 or RS485 in the "Serial Port2 Frequency Mode" field, the "Serial Port2 Frequency Select" field will appear prompting you to select the frequency setting. The options are 115200 bps and 921600 bps.

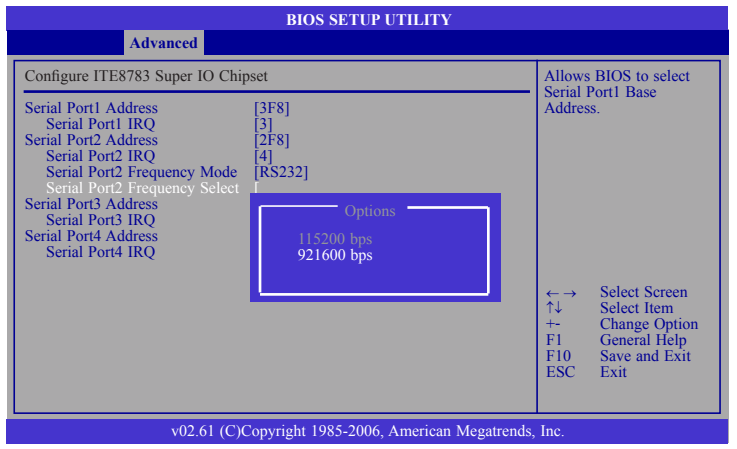

a di Bandar

# **Hardware Health Configuration**

This section is used to configure the hardware monitoring events such as temperature, fan speed and voltages.

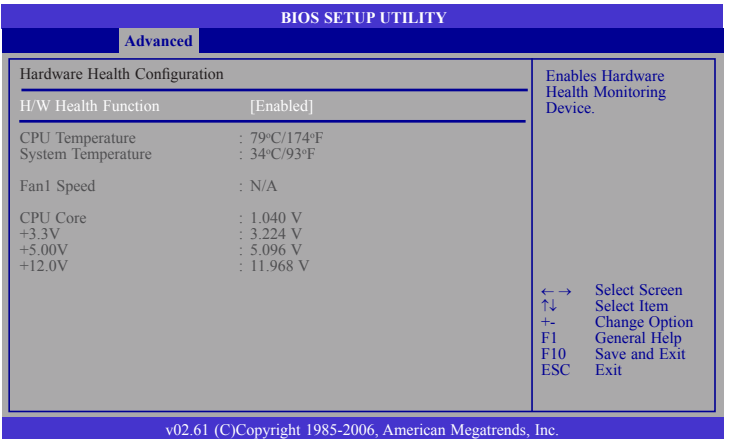

#### **H/W Health Function**

Enables or disables the hardware monitoring function.

### **CPU Temperature and System Temperature**

Detects and displays the current temperature of the CPU and the internal temperature of the system.

# **Fan1 Speed**

Detects and displays the speed of the cooling fan.

**CPU Core to +12.0V**

Detects and displays the output voltages.

NEXC

a.

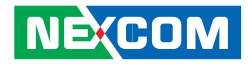

# **Boot**

a kacamatan ing Kabupatén Kabupatén

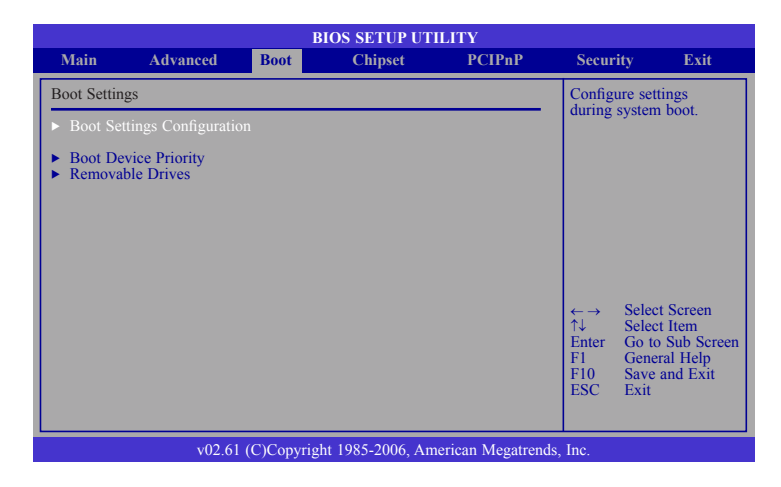

#### **Boot Settings Configuration**

This section is used to configure settings during system boot.

#### **Boot Device Priority**

This section is used to select the boot priority sequence of the devices.

#### **Removable Drives**

This section is used to select the boot priority sequence of the removable drives.

## **Boot Settings Configuration**

This section is used to configure settings during system boot.

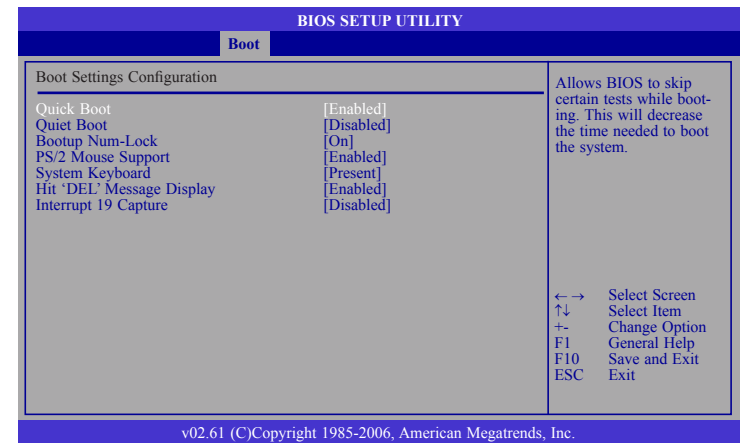

### **Quick Boot**

When Enabled, the BIOS will shorten or skip some check items during POST. This will decrease the time needed to boot the system.

#### **Quiet Boot**

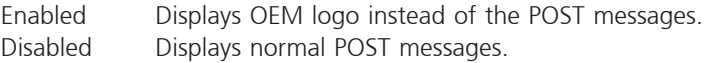

H.

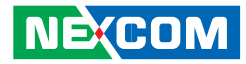

#### **Bootup Num-Lock**

This allows you to determine the default state of the numeric keypad. By default, the system boots up with NumLock on wherein the function of the numeric keypad is the number keys. When set to Off, the function of the numeric keypad is the arrow keys.

#### **PS/2 Mouse Support**

The options are Auto, Enabled and Disabled.

#### **System Keyboard**

Detects the system keyboard.

#### **Hit 'DEL' Message Display**

When enabled, the system displays the "Press DEL to run Setup" message during POST.

#### **Interrupt 19 Capture**

When enabled, it allows the optional ROM to trap interrupt 19.

#### **Boot Device Priority**

This section is used to select the boot priority sequence of the devices.

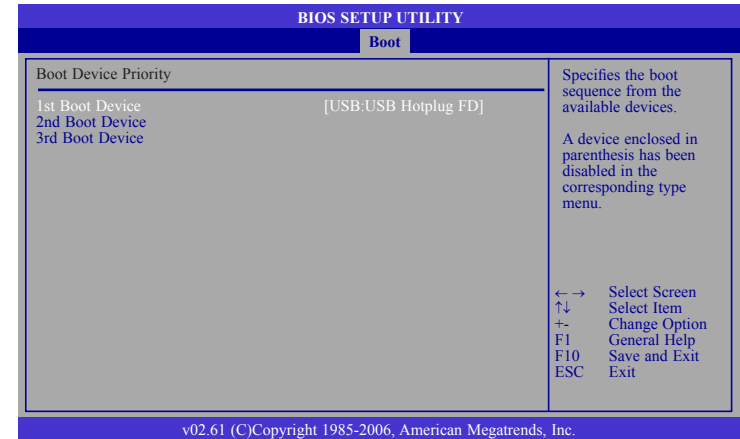

#### **1st Boot Device to 3rd Boot Device**

Selects the drive to boot first, second and third in the "1st Boot Device", "2nd Boot Device" and "3rd Boot Device" fields respectively. The BIOS will boot the operating system according to the sequence of the drive selected.

<u>in Biblio</u>

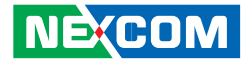

#### **Removable Drives**

This section is used to select the boot priority sequence of the hard drives.

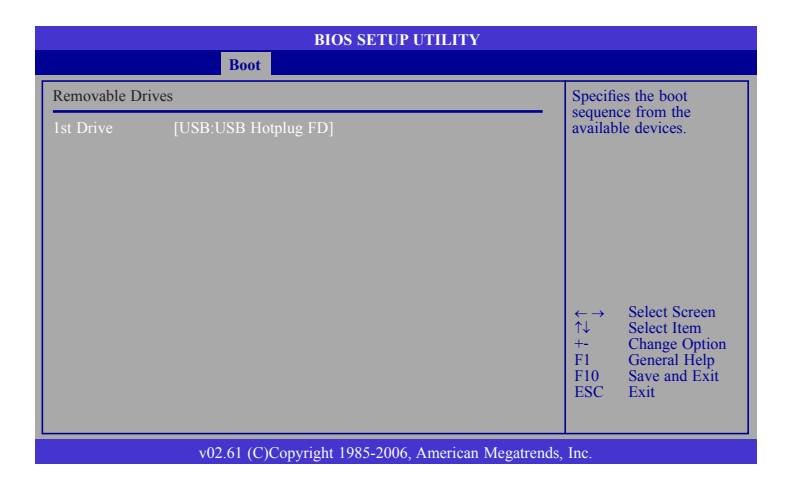

H.

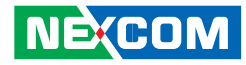

# **Chipset**

<u>a sa Tan</u>

This section is used to configure the system based on the specific features of the chipset.

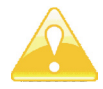

Setting incorrect field values may cause the system to malfunction.

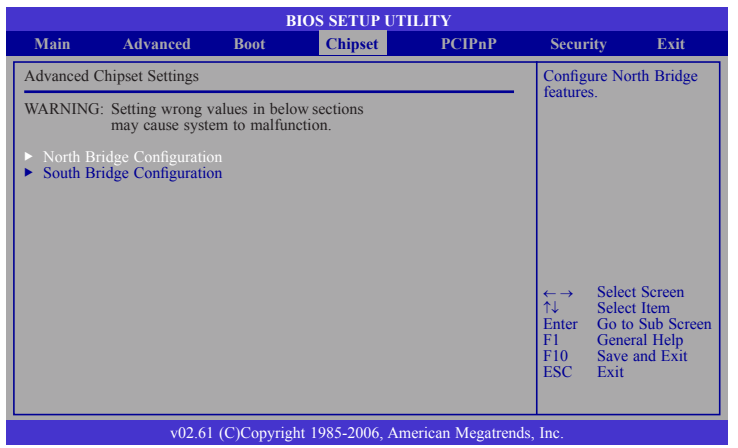

## **North Bridge Configuration**

This section is used to configure the north bridge features.

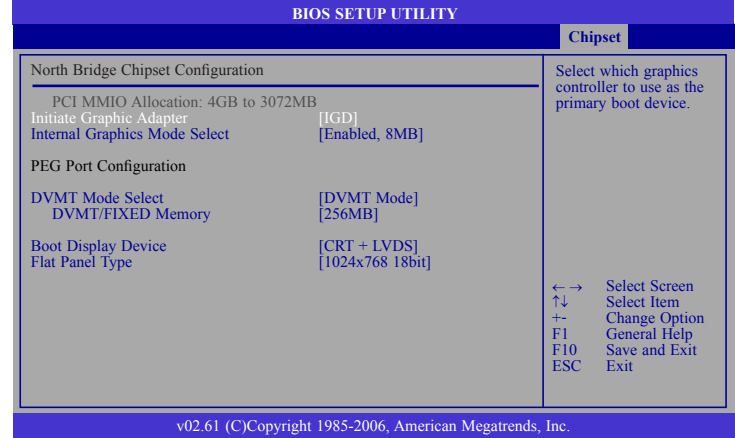

### **Initiate Graphic Adapter**

Selects the graphics controller to use as the primary boot device.

#### **Internal Graphics Mode Select**

Selects the amount of system memory used by the internal graphics device.

a.<br>Ma

a kacamatan ing Kabupatén Kabupatén

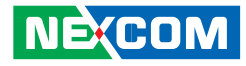

#### **DVMT Mode Select**

The options are Fixed mode and DVMT mode.

#### **DVMT/Fixed Memory**

This field is used to select the graphics memory size used by DVMT/Fixed mode.

#### **Boot Display Device**

This field is used to select the type of display to use when the system boots.

#### **Flat Panel Type**

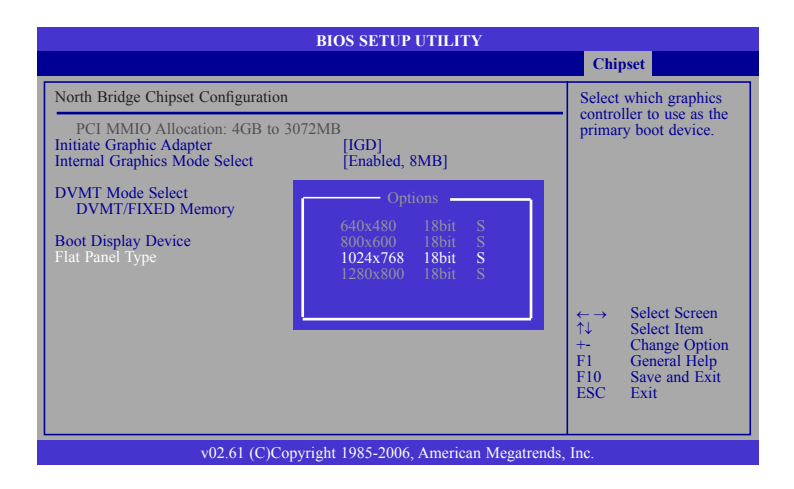

Selects the type of flat panel connected to the system. The supported LVDS are 640x480 18bit, 800x600 18bit, 1024x768 18bit and 1280x800 18bit.

### **South Bridge Configuration**

This section is used to configure the south bridge features.

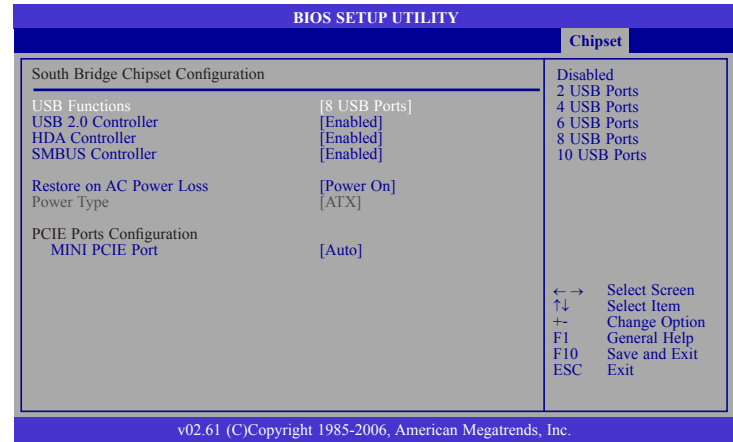

#### **USB Functions**

Enables or disables USB devices.

#### **USB 2.0 Controller**

This field is used to enable or disable the Enhanced Host Controller Interface (USB 2.0).

#### **HDA Controller**

Enables or disables the onboard audio.

Ē.
a da ba

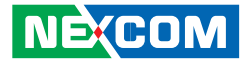

#### **SMBUS Controller**

Enables or disables the SMBUS.

#### **Restore On AC Power Loss**

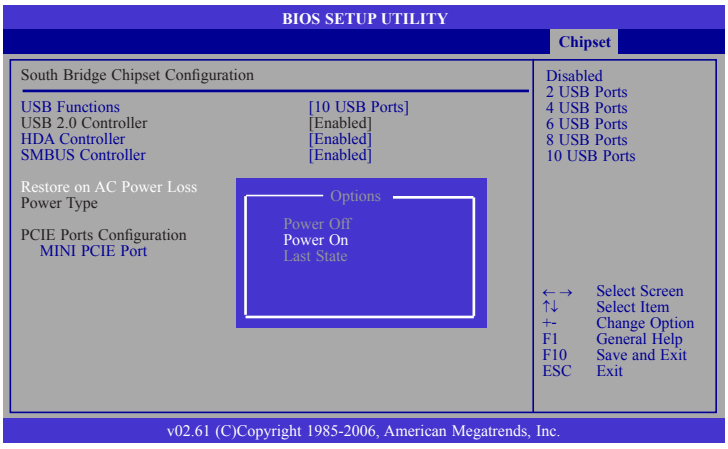

- Power Off When power returns after an AC power failure, the system's power is off. You must press the Power button to power-on the system.
- Power On When power returns after an AC power failure, the system will automatically power-on.
- Last State When power returns after an AC power failure, the system will return to the state where you left off before power failure occurs. If the system's power is off when AC power failure occurs, it will remain off when power returns. If the system's power is on when AC power failure occurs, the system will power-on when power returns.

## **Power Type**

Selects the type of power used.

## **Mini PCIE Port**

Configures the PCIE port.

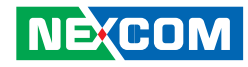

## **PCIPnP**

a da ba

This section is used to configure settings for PCI/PnP devices.

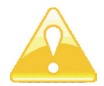

Setting incorrect field values may cause the system to malfunction.

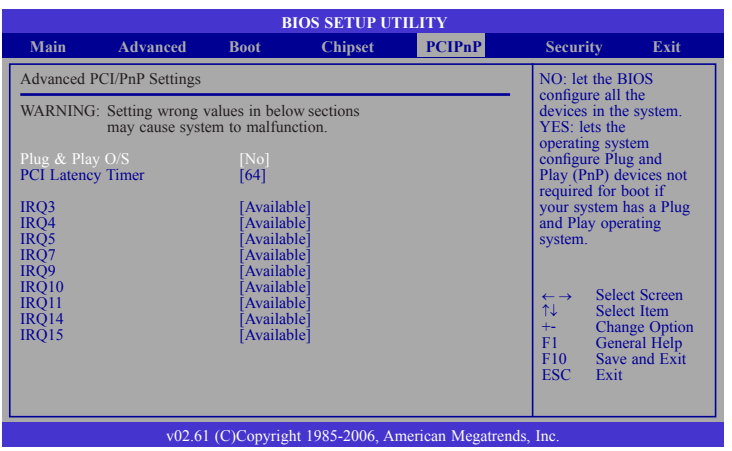

## **Plug & Play O/S**

- Yes Configures Plug and Play (PnP) devices that are not required to boot in a Plug and Play supported operating system.
- No The BIOS configures all the devices in the system.

## **PCI Latency Timer**

This feature is used to select the length of time each PCI device will control the bus before another takes over. The larger the value, the longer the PCI device can retain control of the bus. Since each access to the bus comes with an initial delay before any transaction can be made, low values for the PCI Latency Timer will reduce the effectiveness of the PCI bandwidth while higher values will improve it.

## **IRQ3 to IRQ15**

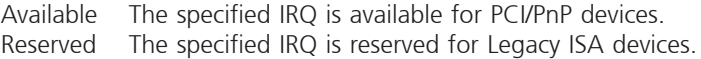

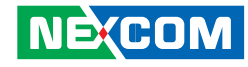

# **Security**

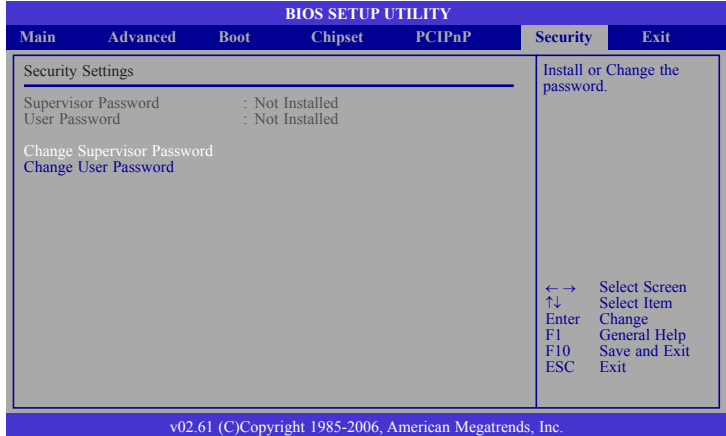

## **Change Supervisor Password**

This field is used to set or change the supervisor password.

To set a new password:

- 1. Select the Change Supervisor Password field then press <Enter>.
- 2. Type your password in the dialog box then press <Enter>. You are limited to eight letters/numbers.
- 3. Press <Enter> to confirm the new password.
- 4. When the Password Installed dialog box appears, select OK.

To change the password, repeat the same steps above.

To clear the password, select Change Supervisor Password then press <Enter>. The Password Uninstalled dialog box will appear.

If you forgot the password, you can clear the password by erasing the CMOS RTC (Real Time Clock) RAM using the RTC Clear jumper. Refer to chapter 2 for more information.

#### **Change User Password**

This field is used to set or change the user password.

To set a new password:

- 1. Select the Change User Password field then press <Enter>.
- 2. Type your password in the dialog box then press <Enter>. You are limited to eight letters/numbers.
- 3. Press <Enter> to confirm the new password.
- 4. When the Password Installed dialog box appears, select OK.

To change the password, repeat the same steps above.

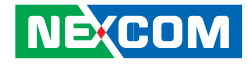

## **Exit**

a da ba

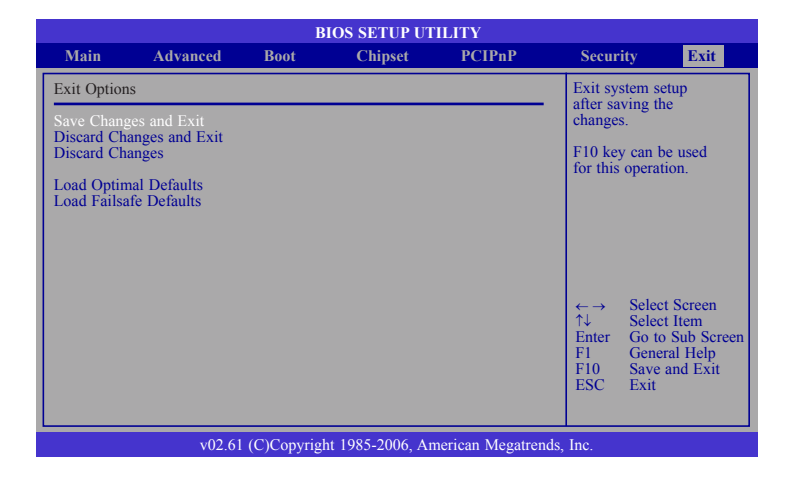

#### **Save Changes and Exit**

To save the changes and exit the Setup utility, select this field then press <Enter>. A dialog box will appear. Confirm by selecting Yes. You can also press <F10> to save and exit Setup.

### **Discard Changes and Exit**

To exit the Setup utility without saving the changes, select this field then press <Enter>. You may be prompted to confirm again before exiting. You can also press <ESC> to exit without saving the changes.

## **Discard Changes**

To discard the changes, select this field then press <Enter>. A dialog box will appear. Confirm by selecting Yes to discard all changes made and restore the previously saved settings.

#### **Load Optimal Defaults**

Loads the optimal default values from the BIOS ROM.

#### **Load Failsafe Defaults**

Loads the fail-safe default values from the BIOS ROM.

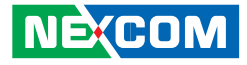

# **Appendix A: Digital I/O Programming Guide**

Digital I/O (Digital Input/Output) pins are provided for custom system design. This appendix provides definitions and its default setting for the ten Digital I/O pins in the NISE 103 series. The pin definition is shown in the following table:

#### **CN15 - Digital I/O Connector**

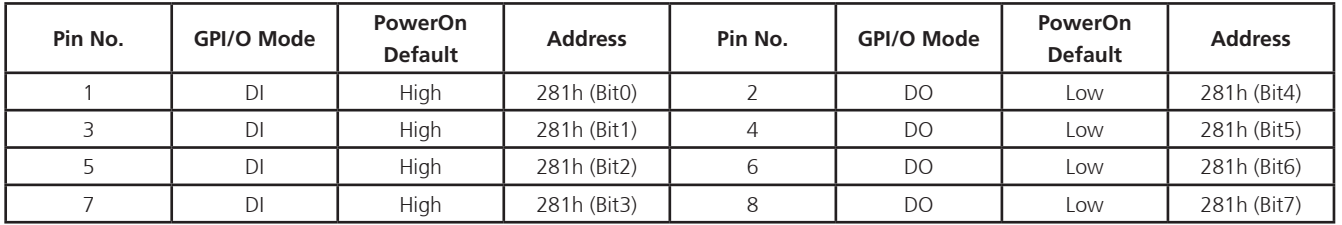

Control the DO pin (2/4/6/8) level from I/O port 281h bit (4/5/6/7).

The bit is Set/Clear indicated output High/Low.

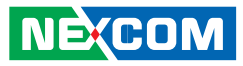

# **DIO Programming Sample Code**

n men

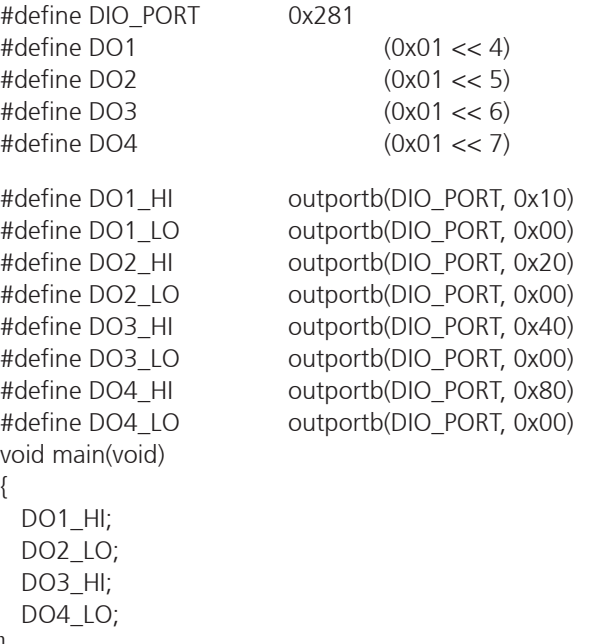

}

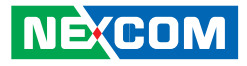

# **Appendix B: GPI/O Programming guide**

GPI/O (General Purpose Input/Output) pins are provided for custom system design. This appendix provides definitions and its default setting for the ten GPI/O pins in NISE 103. The pin definition is shown in the following table:

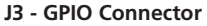

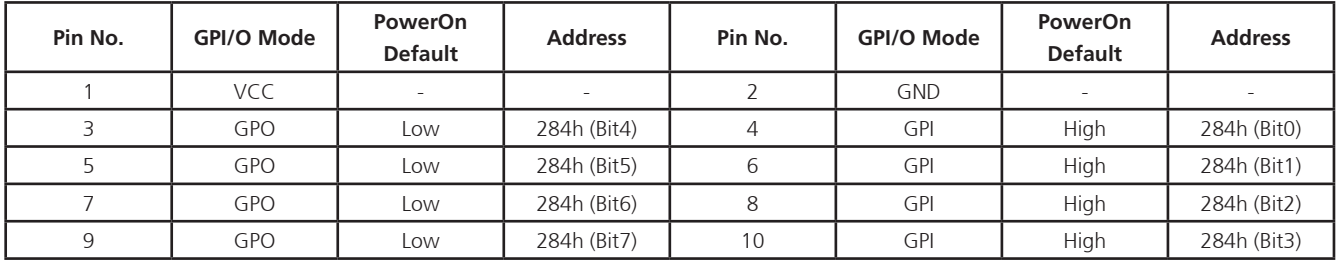

Control the GPO pin (3/5/7/9) level from I/O port 284h bit (4/5/6/7).

The bit is Set/Clear indicated output High/Low.

n mar

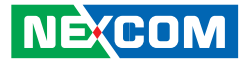

# **GPIO Programming Sample Code**

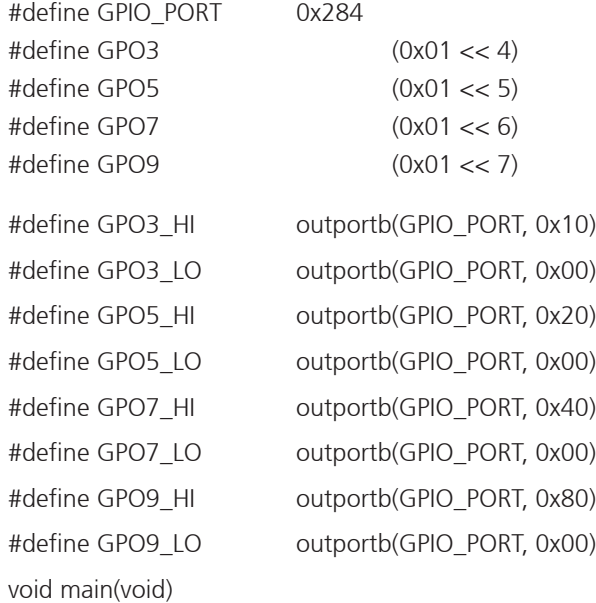

{

 GPO3\_HI; GPO5\_LO; GPO7\_HI; GPO9\_LO;

}

H.

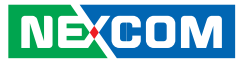

# **Appendix C: Watchdog Timer Setting**

#### **ITE8783 WatchDog Programming Guide**

#define SUPERIO\_PORT 0x2E #define WDT\_SET 0x72 #define WDT\_VALUE 0x73

void main(void)

{

 #Enter SuperIO Configuration outportb(SUPERIO\_PORT, 0x87); outportb(SUPERIO\_PORT, 0x01); outportb(SUPERIO\_PORT, 0x55); outportb(SUPERIO\_PORT, 0x55);

# Set LDN

outportb(SUPERIO\_PORT,0x07); outportb(SUPERIO\_PORT+1 ,0x07);

# Set WDT setting

outportb(SUPERIO\_PORT, WDT\_SET); outportb(SUPERIO\_PORT+1, 0xC0); # Use the Second to come down # If choose the Minute, change value to 0x40

 # Set WDT sec/min outportb(SUPERIO\_PORT, WDT\_VALUE); outportb(SUPERIO\_PORT+1, 0x05); #Set 5 seconds

}

<u> Tanzania da Ba</u>

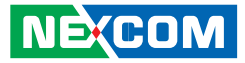

# **Appendix D: Power Consumption**

# **Test Configuration**

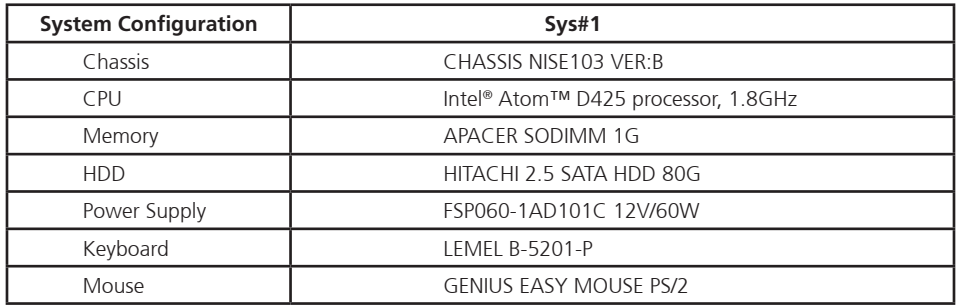

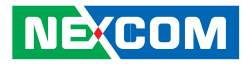

# **Power Consumption Measurement**

#### **Test Equipment**

<u>a sa Bara</u>

PROVA CM-07 AC/DC CLAMP METER

## **Test Procedure**

- 1. Power up the DUT and then boot Windows XP.
- 2. Enter the standby mode (HDD power down).
- 3. Measure the power consumption and record it.
- 4. Run the Burn-in test program to apply 100% full loading.
- 5. Measure the power consumption and record it.

### **Test Data**

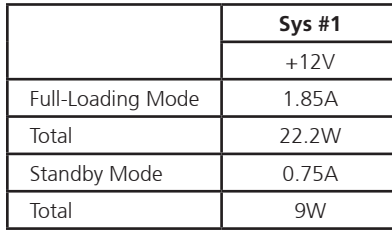

a.